由 Foxit PDF Editor 编辑 版权所有 (c) by Foxit Software Company, 2003 - 2009 仅用于评估。

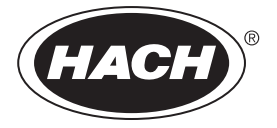

编号 DOC023.54.3232

# **SOLITAX sc**

用户手册

2005 年 3 月第 2 版

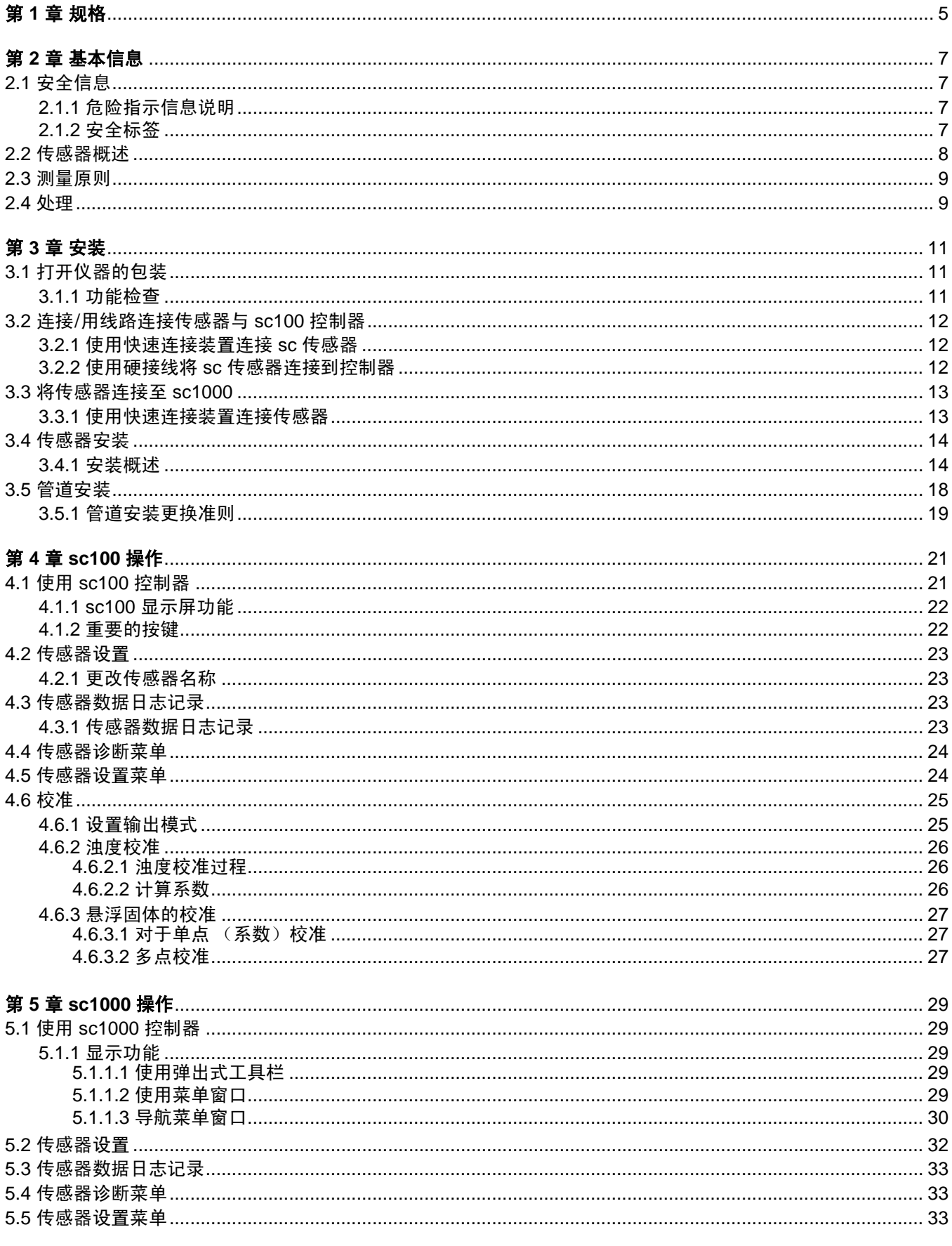

# 目录

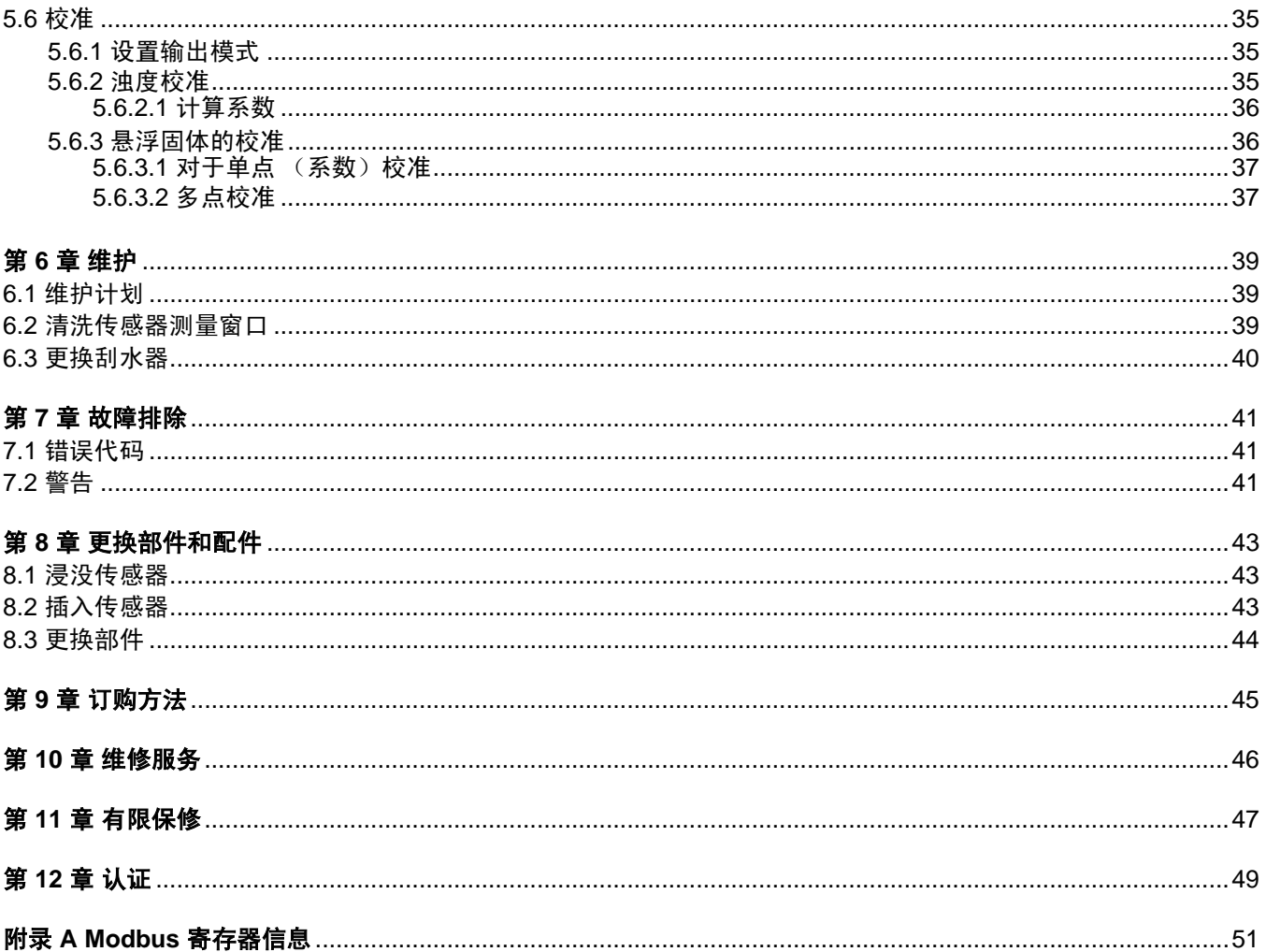

产品规格如有变化,恕不另行通知。

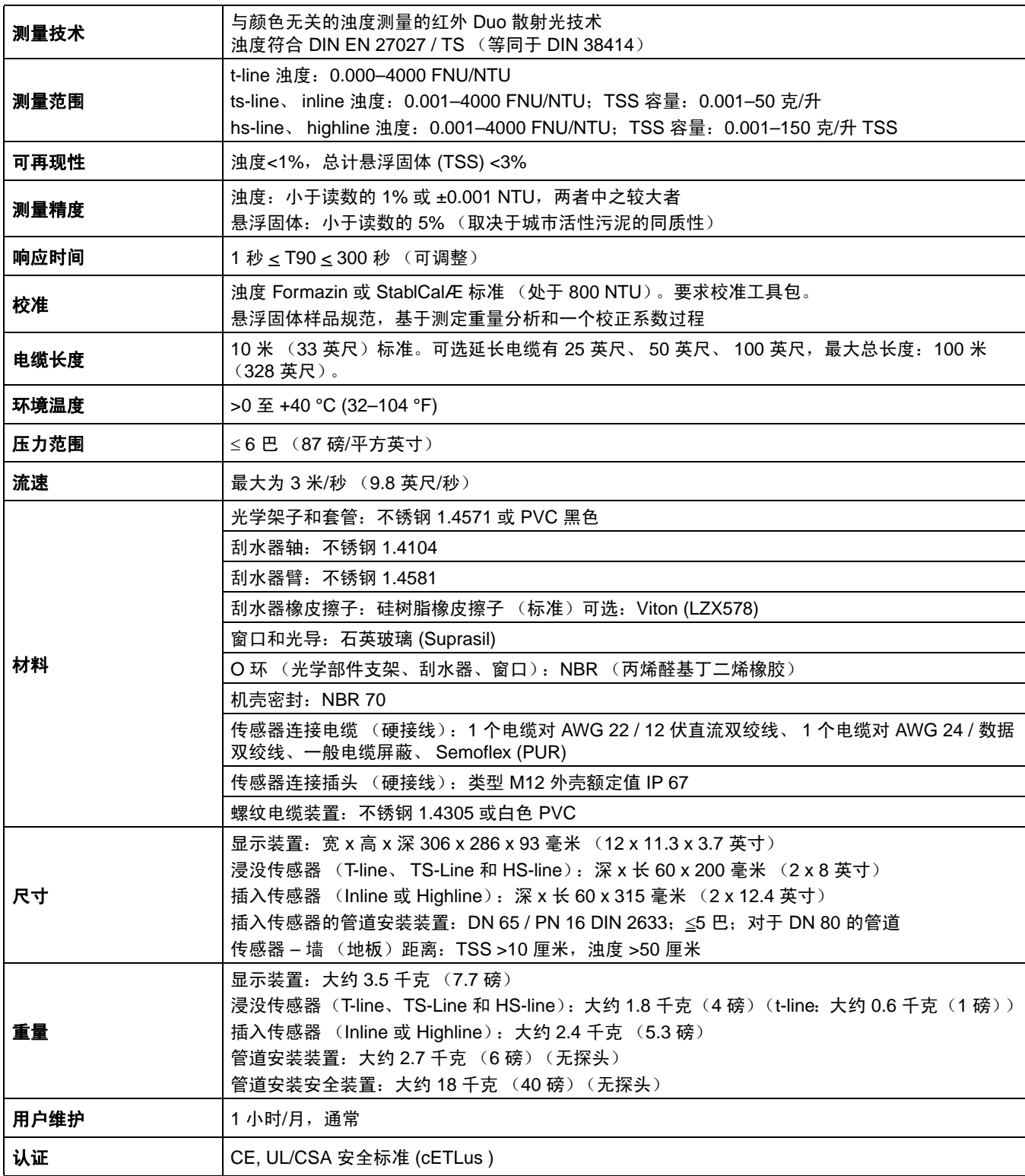

# 第 **2** 章 基本信息

## **2.1** 安全信息

在开箱、安装和操作此设备之前,请完整地阅读本手册。特别要注意所有的危险警告和注意 事项。否则,可能会对操作者造成严重的人身伤害,或者对设备造成损坏。

要确保本设备所提供的防护措施不受破坏,请不要使用本手册规定之外的方法来安装或者 使用本设备。

## **2.1.1** 危险指示信息说明

危险 **(DANGER)** 表示潜在或紧急的危险情况,如果不加以避免的话,将导致死亡或严重的伤害。

小心 **(CAUTION)** 表示潜在的危险情况,这种情况可导致轻微的或者中度的伤害。

重要说明:需要特别强调的信息。

说明:补充说明正文中要点的信息。

## **2.1.2** 安全标签

请阅读贴在仪器上的所有安全标签。如未遵照这些安全标签的指示,则可能造成人身伤害或 仪器损坏。

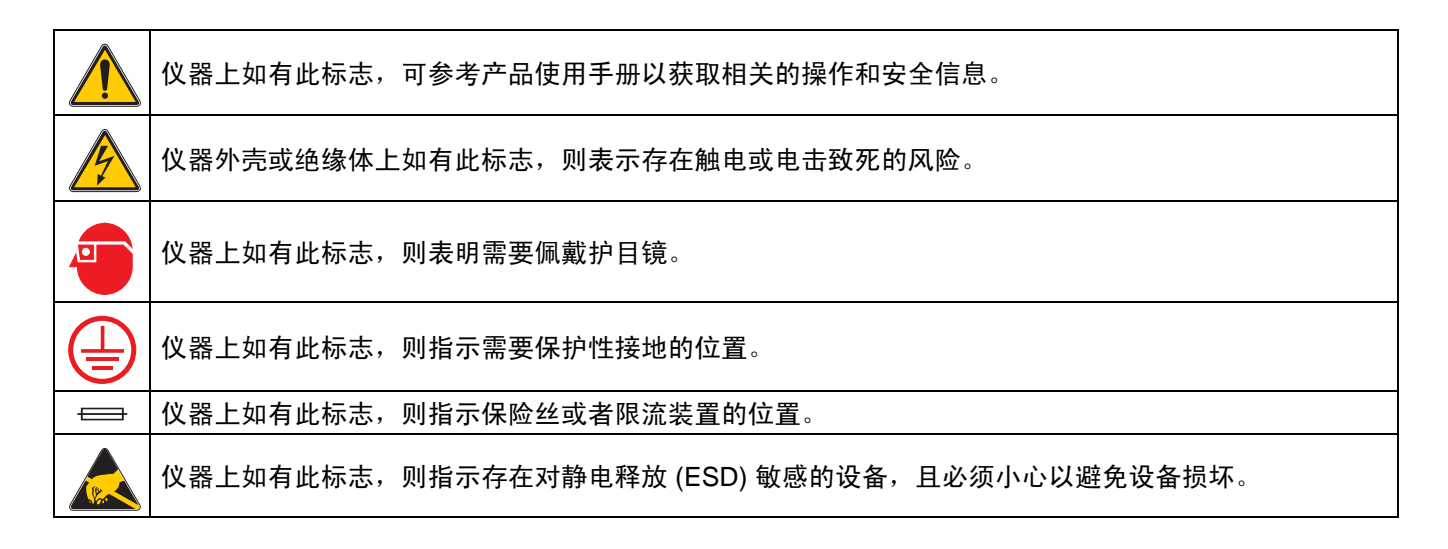

## 基本信息

## **2.2** 传感器概述

说明:没有刮水器的情况下,所有传感器也可用于特殊应用。

**t-line**:**0.001–4000 FNU/NTU**

塑料做的高分辨率浊度深头用于污水处理厂的出水口和水主体。

**ts-line**:**0.001–4000 FNU/NTU; 0.001–50.0** 克**/**升 高精度不锈钢或塑料浊度和固体探头用于与颜色无关的精细浊度和污泥的测量。

**hs-line**:**0.001–4000 FNU/NTU; 0.001–150.0** 克**/**升

高精度不锈钢或塑料浊度和固体探头用于与颜色无关的高度浓缩污泥的测量。

**inline**:**0.001–4000 FNU/NTU; 0.001–50.0** 克**/**升 高精度不锈钢管道安装探头用于与颜色无关的精细浊度和污泥的测量。

#### **highline**:**0.001–4000 FNU/NTU; 0.001–150.0** 克**/**升

用不锈钢做的浊度和悬浮固体的高精度管道安装探头用于与颜色无关的高度浓缩污泥的 测量。

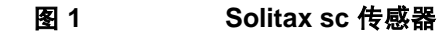

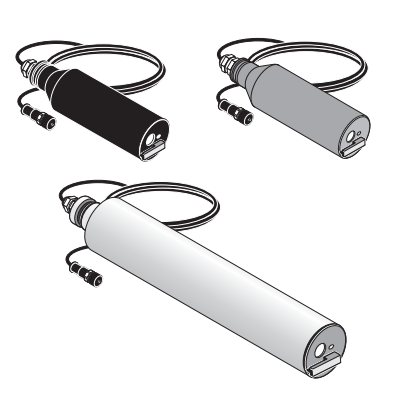

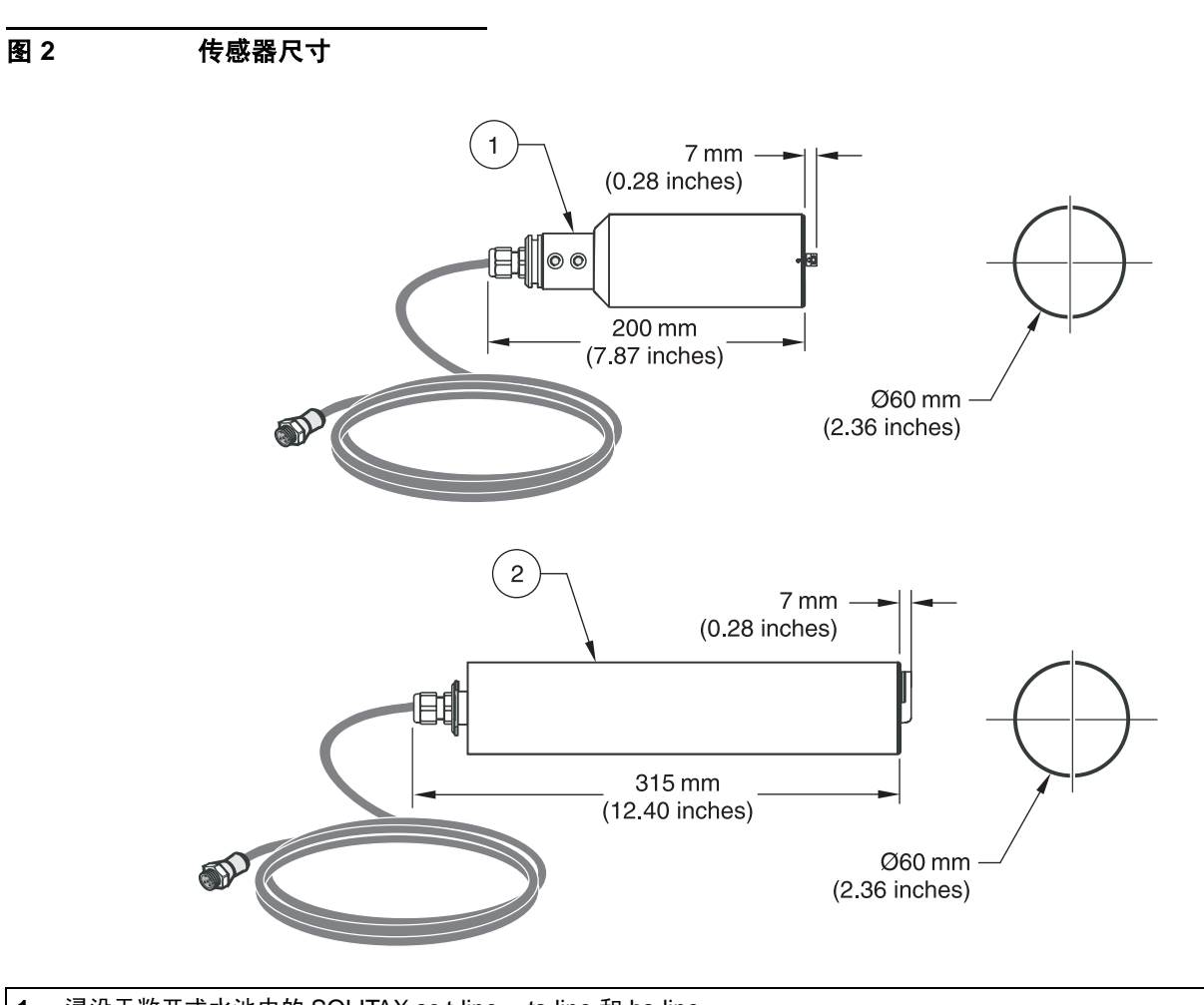

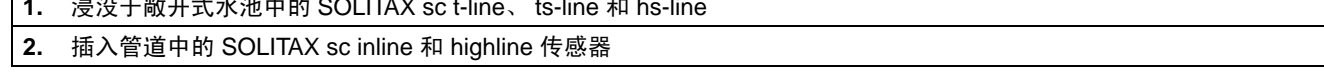

# **2.3** 测量原则

测量原则基于组合红外吸收散射光技术,该技术测量符合 DIN EN 27027 的最低浊度值,其 测量与高污泥容量测量一样精确而连续。

该仪器可用作仅浊度分析器,也可用作通过使用附加的传感器光敏接收器的浊度与悬浮固 体两用测量分析器。分析器的传感器中的 LED (发光二极管)光源以与传感器表面成 45° 角将一束红外光发射到取样流中。传感器表面中的一对光敏接收器检测与入射的光束成 90° 角的散射光。在测量悬浮固体的模型中,与入射光束成 140° 角的反散射光敏接收器检测在 高固体取样流中散射的光。

## **2.4** 处理

传感器包含精密光电部件。确保传感器不会受到任何强烈的机械冲撞。在传感器和显示装置 内部不存在用户维修部件。

**3.1** 打开仪器的包装

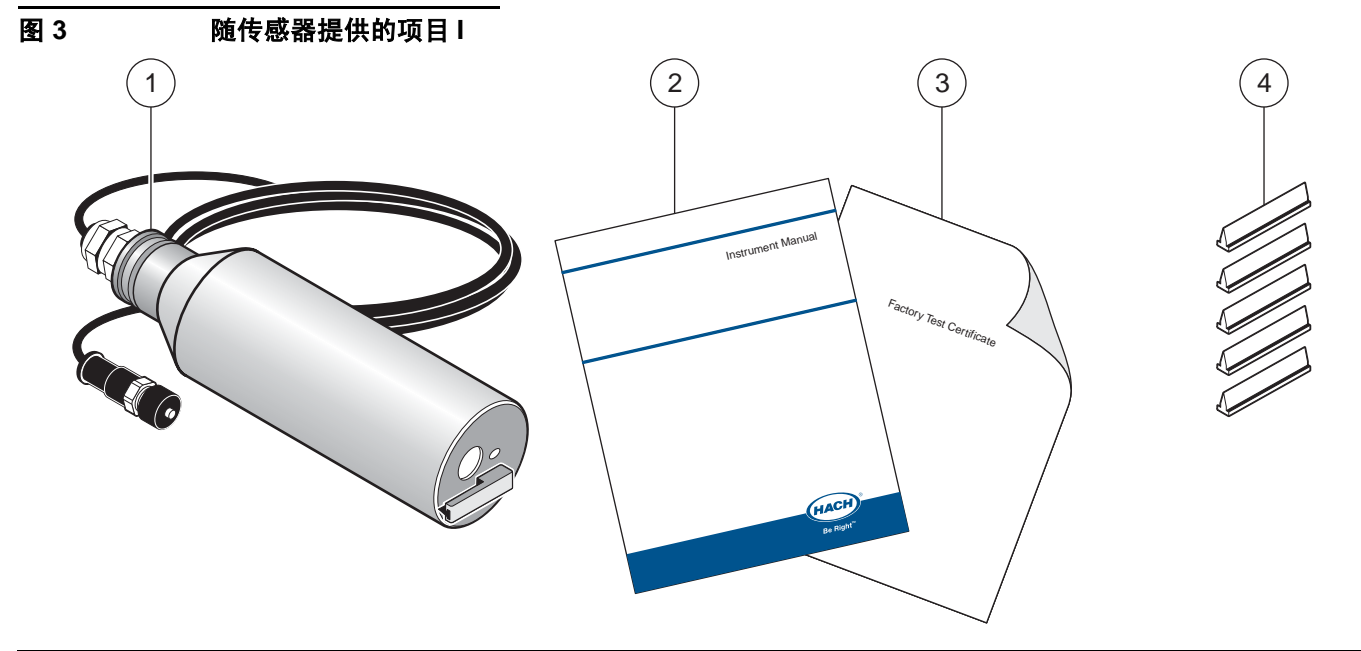

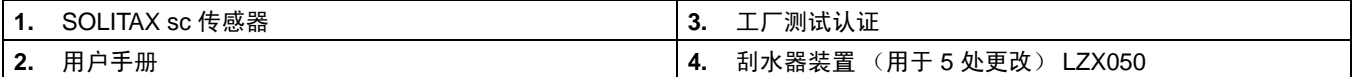

## **3.1.1** 功能检查

打开包装之后,全部两个组件都要检查是否有运输损坏,且在安装之前要执行一个简短的功 能检查。

要执行功能检查,请将传感器连接到显示器并接通显示器的电源。显示器通电后很快就会激 活显示屏,且仪器会切换到测量显示。空测的值是没有任何意义的。

如果在显示屏的下方没有显示任何信息,则功能检查已完成。

危险 **(DANGER)** 只有合格的专业人员,才能从事此处所述的维护工作。

## **3.2** 连接**/**用线路连接传感器与 **sc100** 控制器

## **3.2.1** 使用快速连接装置连接 **sc** 传感器

传感器电缆带有一个快速连接装置,可方便地与控制器连接 (图 4)。请保留接头的盖帽, 以便以后取出传感器后可以密封接头的开口。必须购买可选的延长电缆以延长传感器电缆 的长度。如果电缆总长度超过 100 米 (300 英尺),则必须安装一个接线盒。

## 图 **4** 使用快速连接装置安装传感器

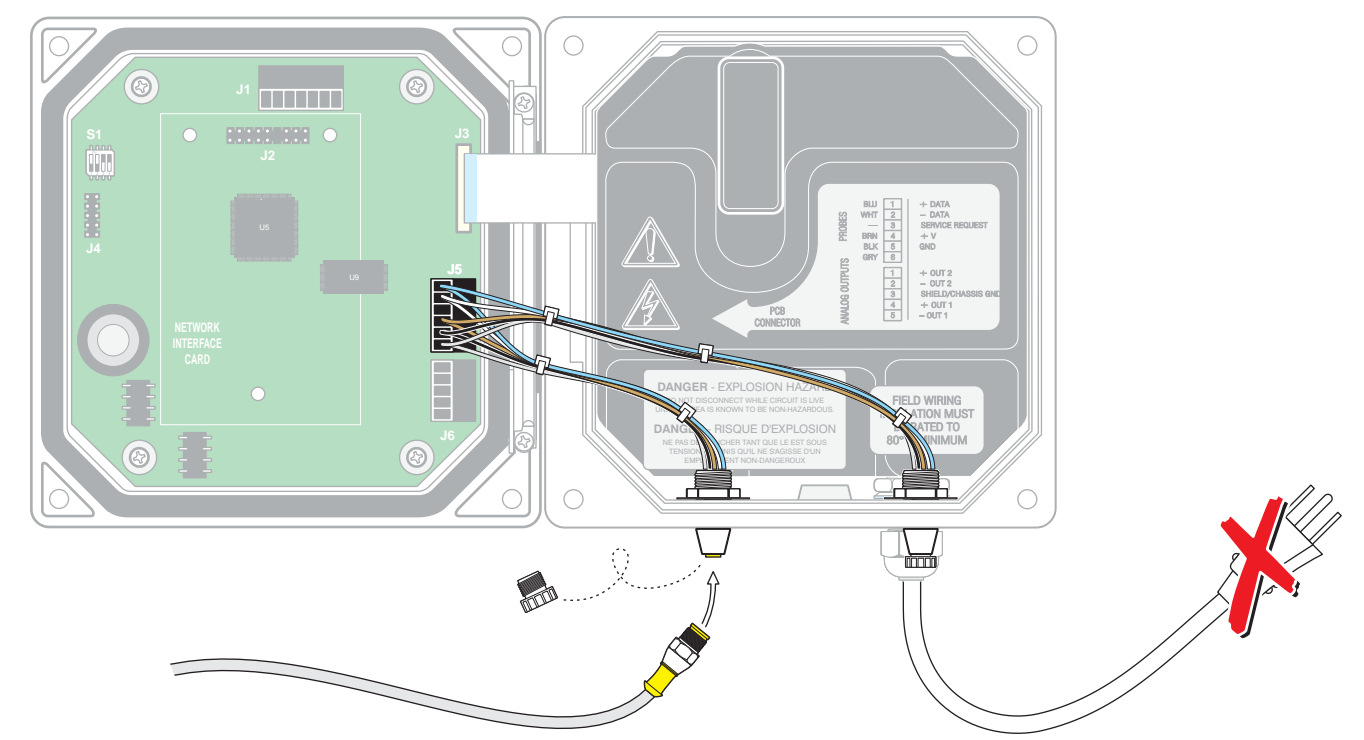

## **3.2.2** 使用硬接线将 **sc** 传感器连接到控制器

- **1.** 如果已通电,请断开控制器的电源连接。
- **2.** 打开控制器盖。
- **3.** 断开并取下连接在快速连接装置和接线板 J5 之间的导线,参见位于第 13 页的图 5。
- **4.** 取下快速连接装置和导线,然后使用螺纹口的塞子将开口密封以保持环境级别。
- **5.** 从传感器电缆上剪断接头。
- **6.** 向后剥去 1 英寸的电缆绝缘层。从每根单独导线根部剥除 ¼ 英寸的绝缘层。
- 7. 将电缆穿过导管和导管接头或应变消除装置 (货号 16664) 和控制器外壳中的可用接 线孔。拧紧快速连接装置。使用货号 16664 之外的消除应变装置可能会导致危险。请 仅使用推荐的应变消除装置。
- **8.** 重新将塞子安装在传感器入孔上以保持其防护等级。
- **9.** 导线如表 1 和图 5 所示。

**10.** 关闭并拧紧盖子。

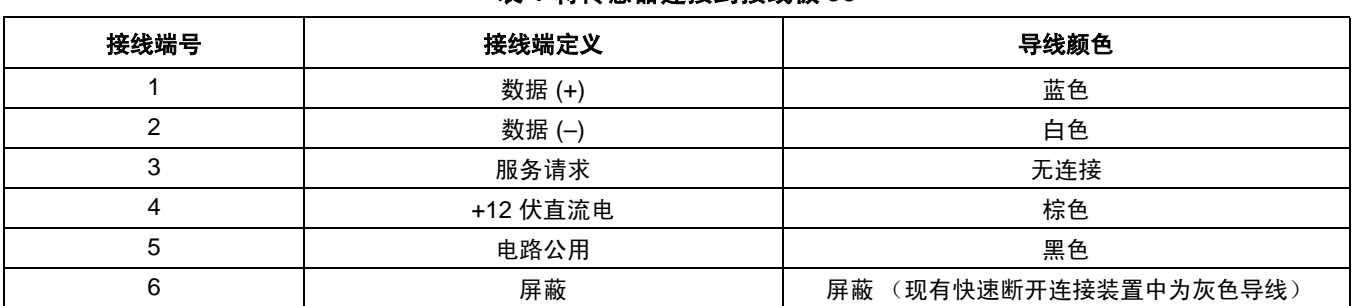

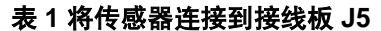

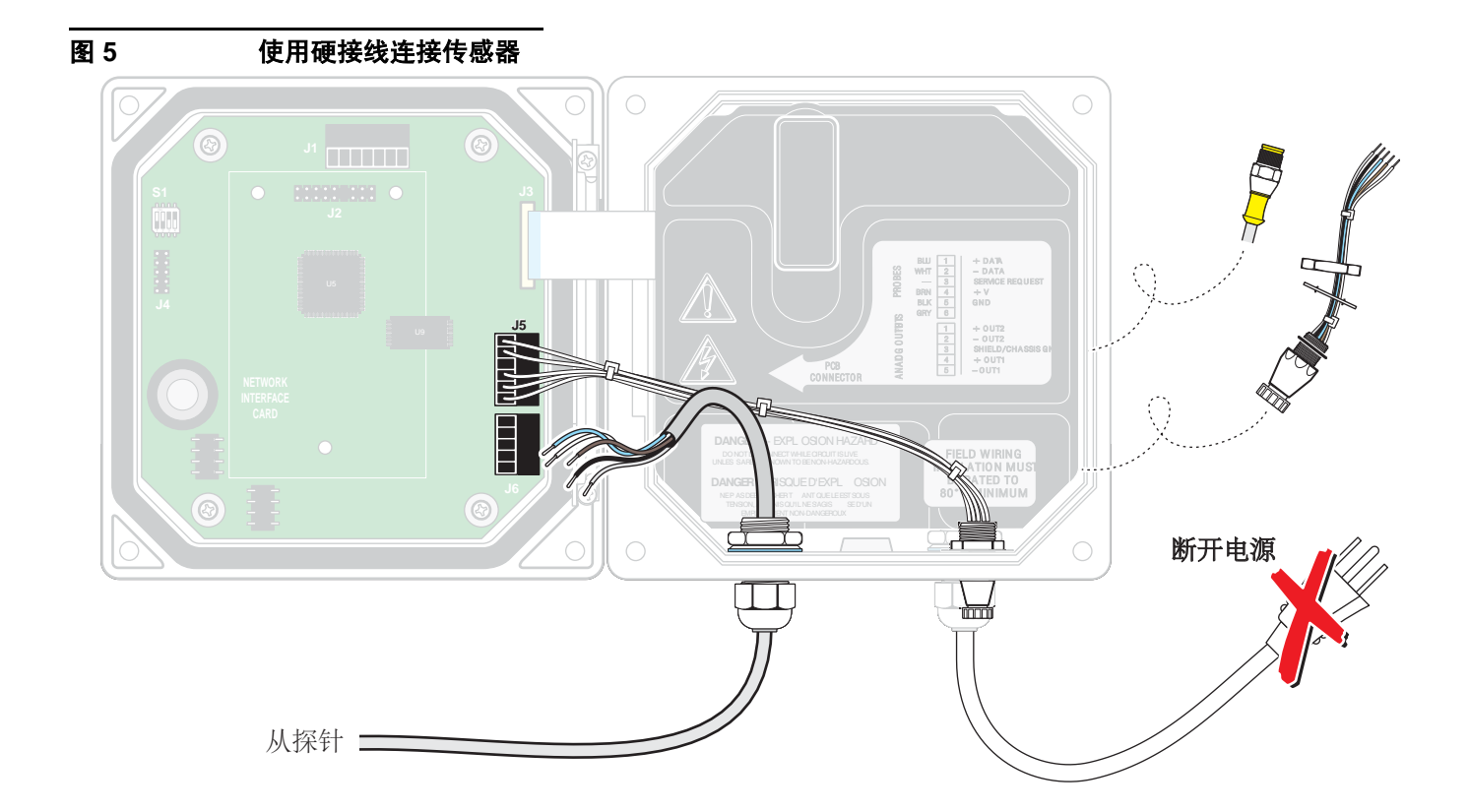

# **3.3** 将传感器连接至 **sc1000**

## **3.3.1** 使用快速连接装置连接传感器

- **1.** 从控制器上拧下接头盖帽。请保留接头的盖帽,以便以后取出传感器后可以密封接头的 开口。
- **2.** 将接头按到插座中。
- **3.** 用手拧紧套接螺母。

说明:不要使用传感器的中间连接,该连接是显示模块专用的。

## **3.4** 传感器安装

## **3.4.1** 安装概述

图 6 和图 7 图示了用于在开口罐中浸没的 Solitax sc Models t-line、 ts-line 和 hs-line 的安 装概述(固定点安装工具包,货号 57344-00)。有关传感器支架组件的描述,请参见图 8。

不使用延长管的情况下从安装表面到传感器的最大距离是 1.5 米 (4.9 英尺),如图 7 所示。 距离超过 1.5 米 (4.9 英尺)时,则需要使用下面的延长管之一,这些延长管可单独订购:

- 延长管, 35 厘米 (1.15 英尺),货号 BRO068
- 延长管, 1.0 米 (3.28 英尺),货号 BRO061
- 延长管, 1.8 米 (5.90 英尺),货号 BRO062

要确保测量位置合适,安装探头时请满足下列条件:

- 探头光学窗口必须至少有 30 厘米 (11.8 英寸)的离地净高。
- 安装探头时注意光学窗口面向水流的方向 (下游)以减少碰撞的风险。
- 避免安装现场气泡不一致。如果不可能避免,请试着轻轻移动探头,或调整其对齐以最 小化气泡效果。
- 保护探头防止大物体流接近,如树枝或冰及防止水流波浪。
- 安装探头时,请避免光学窗口直接对着光或对着反射性很强的表面。

图 **6** 传感器安装概述

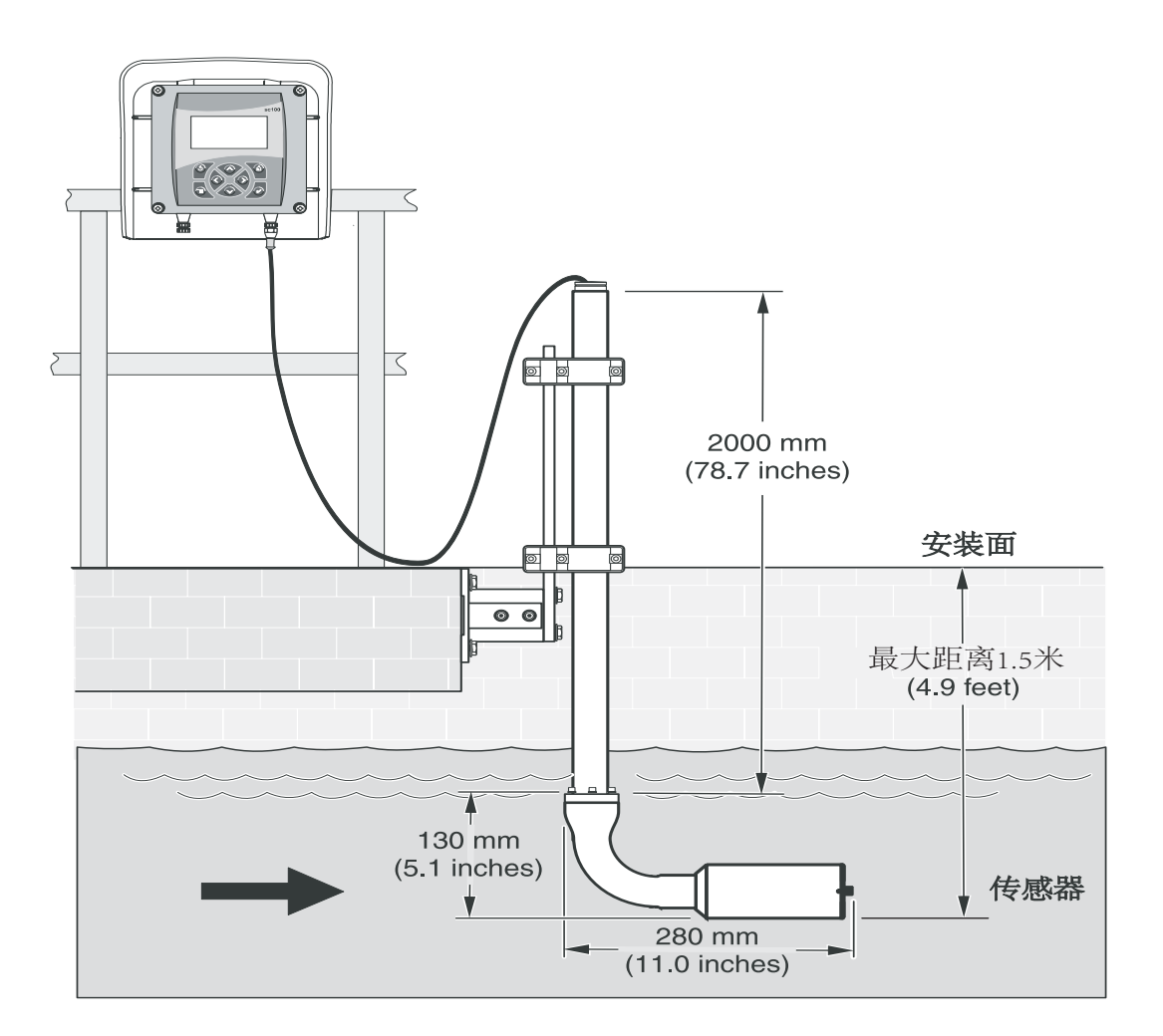

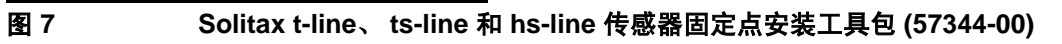

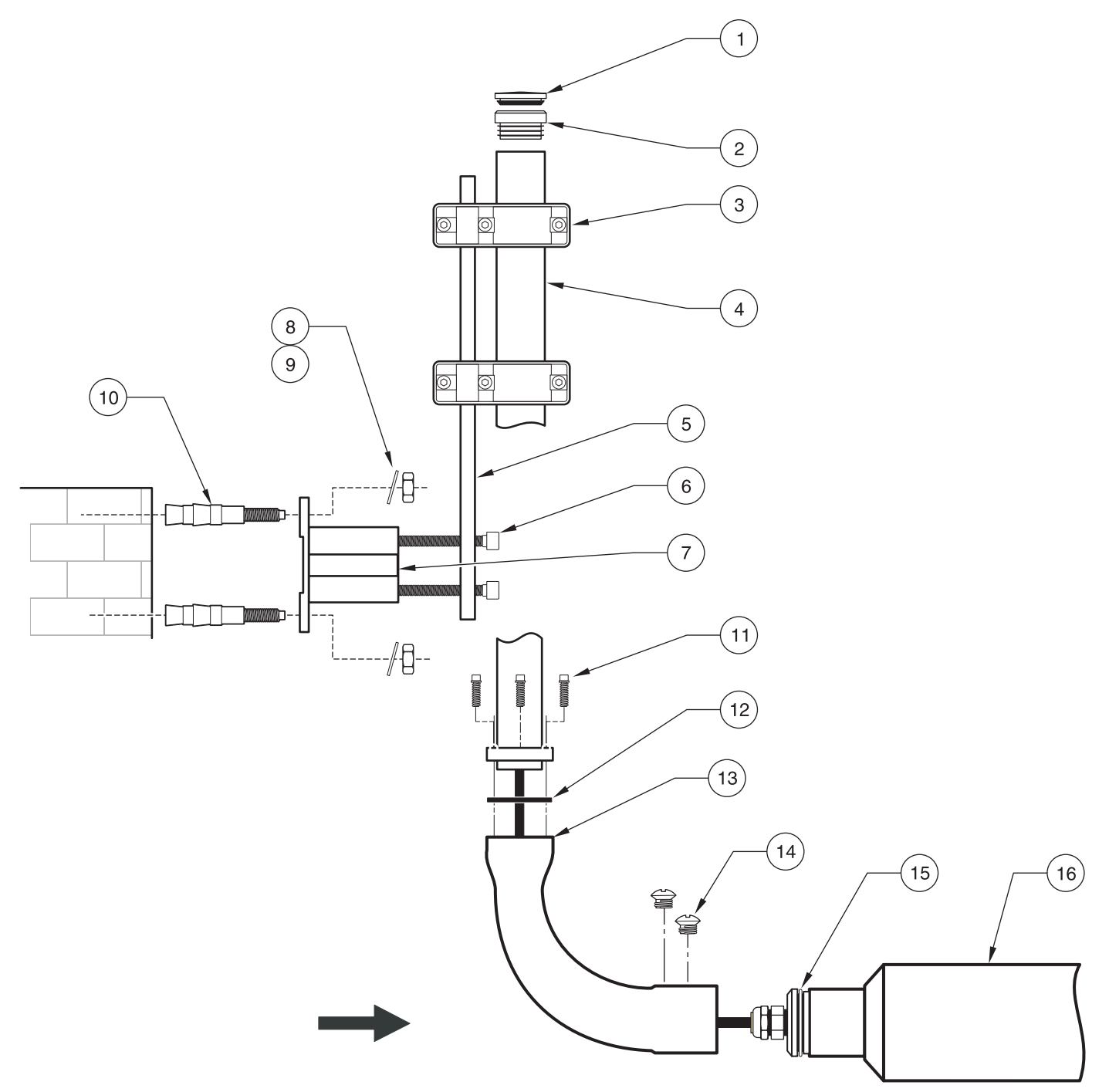

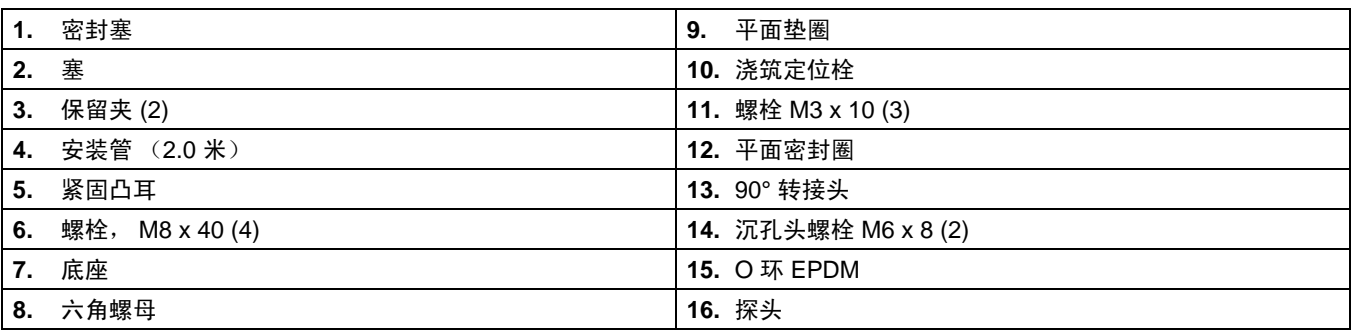

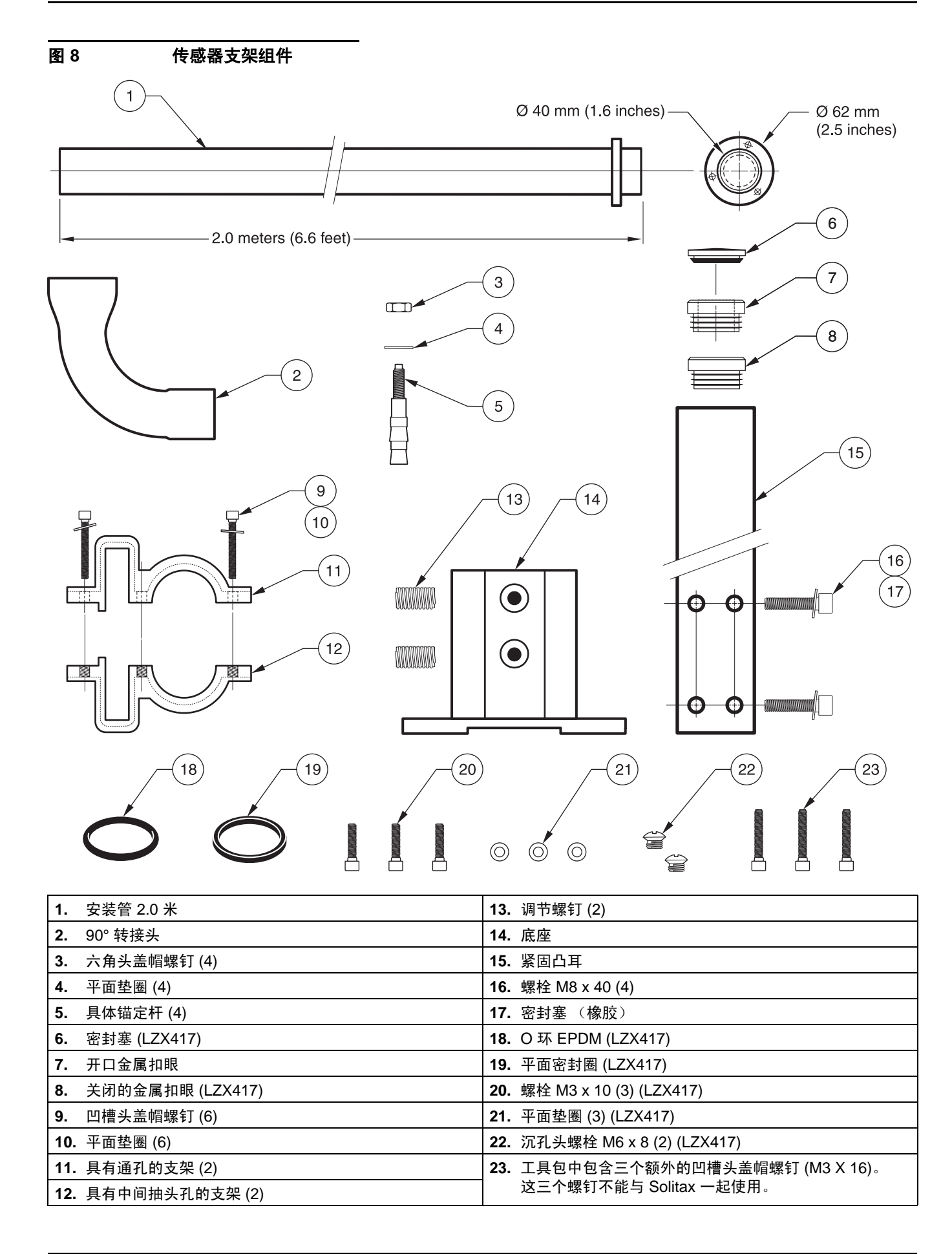

# **3.5** 管道安装

Inline 和 highline 插入传感器的插入安装工具包 (货号 57384-00)包括一个碳钢凸缘 (LZX703) 以及球阀和提取系统 (LZX337)。

说明:建议使用防护罩罩上碳钢凸缘以避免铁锈。

图 **9** 安装准备

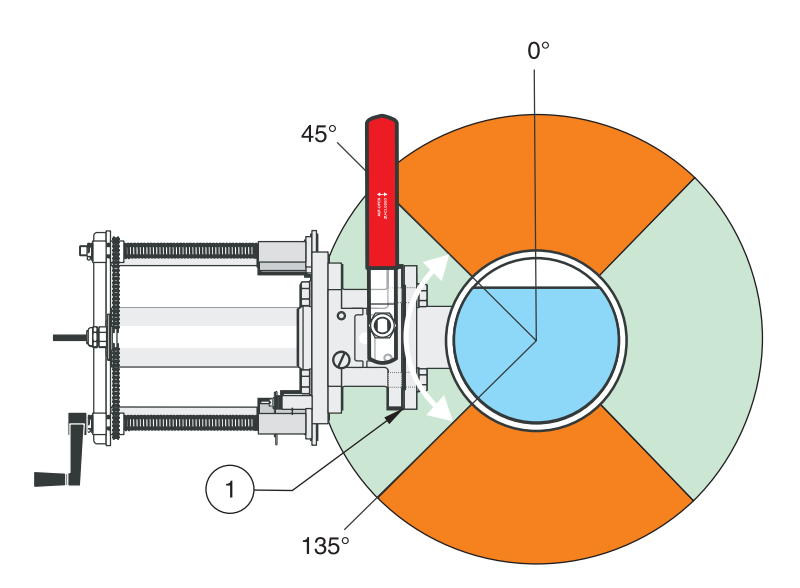

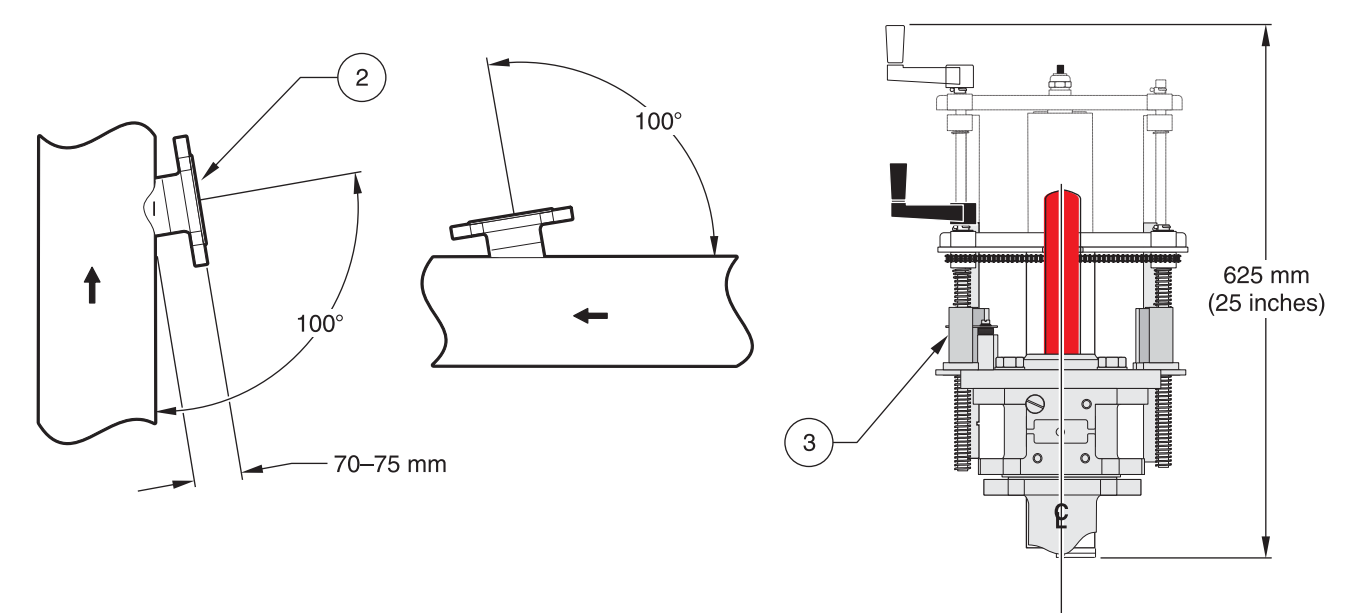

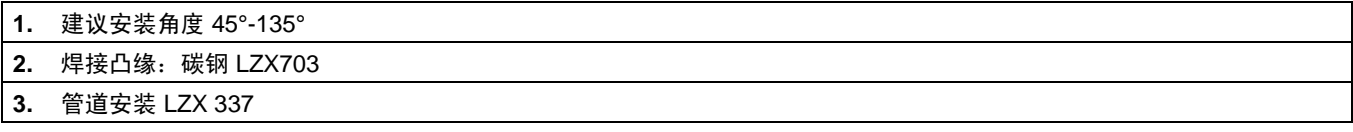

## **3.5.1** 管道安装更换准则

- 要获得最佳效果,请将传感器安装到向上流动的管节。不要将传感器安装到向下流动的 管节。
- 如果传感器总是完全浸没,则将传感器安装在水平管节也是可以接受的。通常,从管道 顶部以 90 度安装可保证完全浸没。不要将传感器安装到水平管节的顶部或底部。
- 请将传感器安装到直径大于等于 4 英寸的管道内。
- 将传感器安装到泵、阀或管道弯头下游至少 1.5 米 (5 英尺)处或三倍于管道直径处。
- 如果可能,将传感器安装到泵的释放侧,并在泵的吸入侧安装稀释或冲洗阀。
- 如果传感器用于测量具有大量残渣的凸缘,请将它安装到凸缘磨擦泵之后或安装到前面 有磨擦/粉碎装置的泵之后。
- 使用标准探头电缆将传感器安装在距离控制器 7.8 米的范围内。为达到最大组合距离 100 米,可以增加可选延长电缆。
- 如果由于镶口与管道之间材料不相容导致无法将凸缘焊接到管道上,则建议装配不锈钢 管节。将凸缘焊接到不锈钢管节上,并将不锈钢管节作为工艺管道的一段附加上。

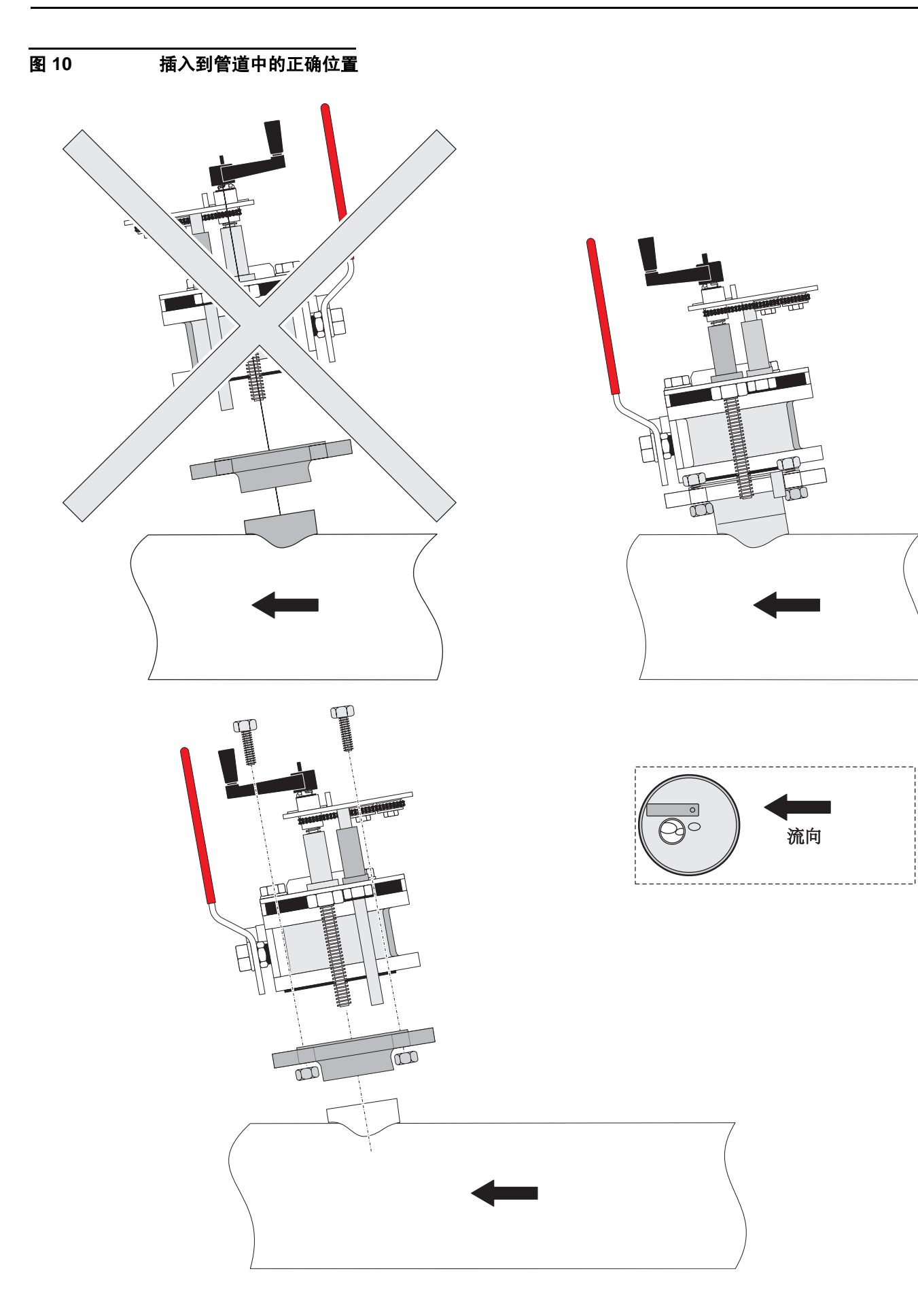

# **4.1** 使用 **sc100** 控制器

图 11 所示为控制器的前面。键盘中包含有 8 个按键, 如表 2 中所示。

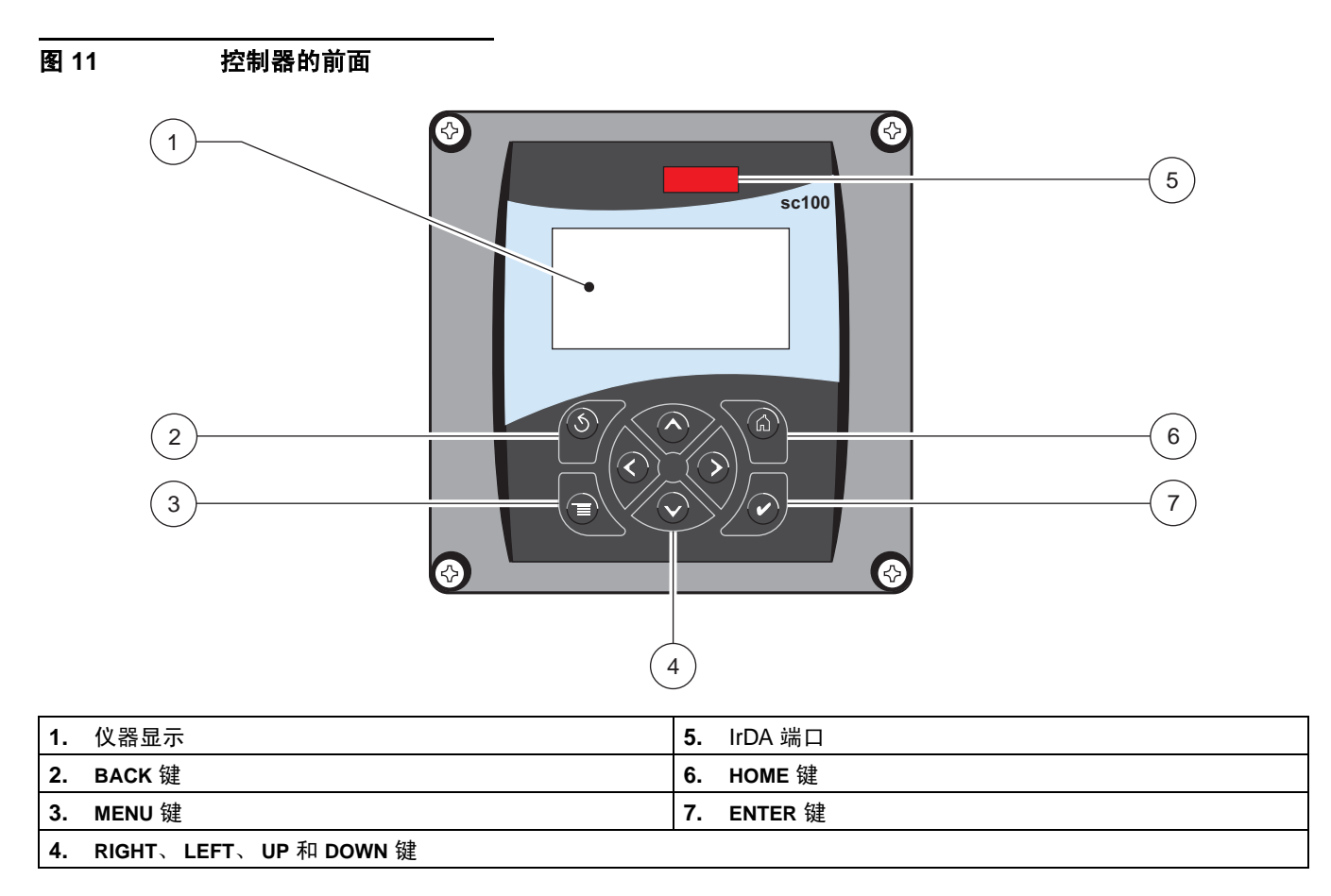

## 表 **2** 控制器按键功能

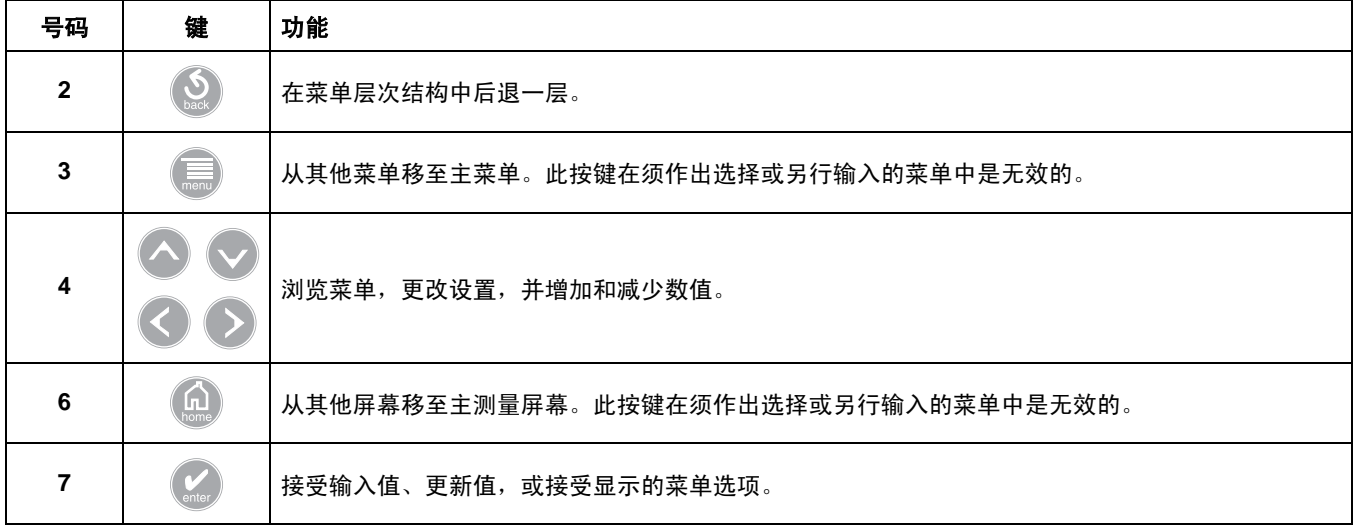

## **4.1.1 sc100** 显示屏功能

当传感器已连接并且控制器处于测量模式时,控制器显示屏将显示当前的读数。启动时,如 果遇到传感器错误,且正在校准传感器时,显示屏将闪烁。

系统警告将在显示屏的右侧产生警告图标 (内有惊叹号的三角形)。

## **4.1.2** 重要的按键

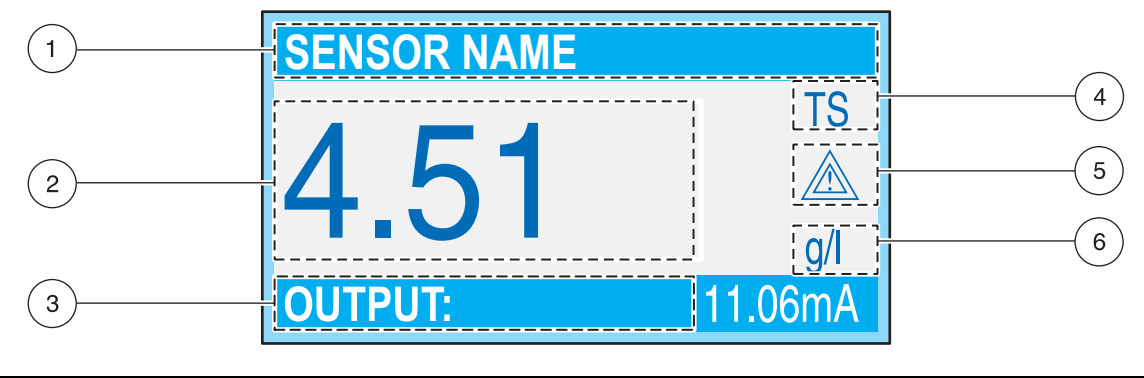

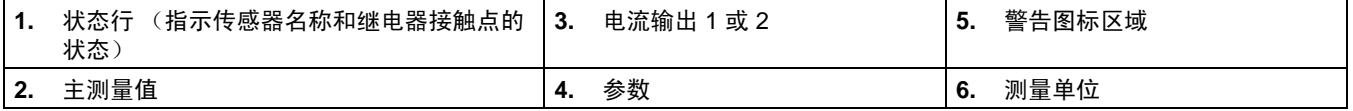

- 连接两个传感器后,按下 **HOME** 键后按 **RIGHT**(右)或 **LEFT**(左)键以显示两个读数。 继续按 **RIGHT** 或 **LEFT** 键以在可用的显示屏选项之间切换:
- **按下 UP** (向上) 和 DOWN (向下) 键,切换位于测量显示屏底部的状态栏,以显示二 级测量 (温度)数据和输出信息。
- 当处于 "菜单"模式时,显示屏右侧会显示一个箭头,指示有更多的可用菜单。按下 **UP** (向上)或 **DOWN** (向下)键 (对应箭头方向),以显示其他菜单。

## **4.2** 传感器设置

当初次安装传感器时,传感器序列号将显示为传感器名称。请参考下列说明更改传感器 名称:

## **4.2.1** 更改传感器名称

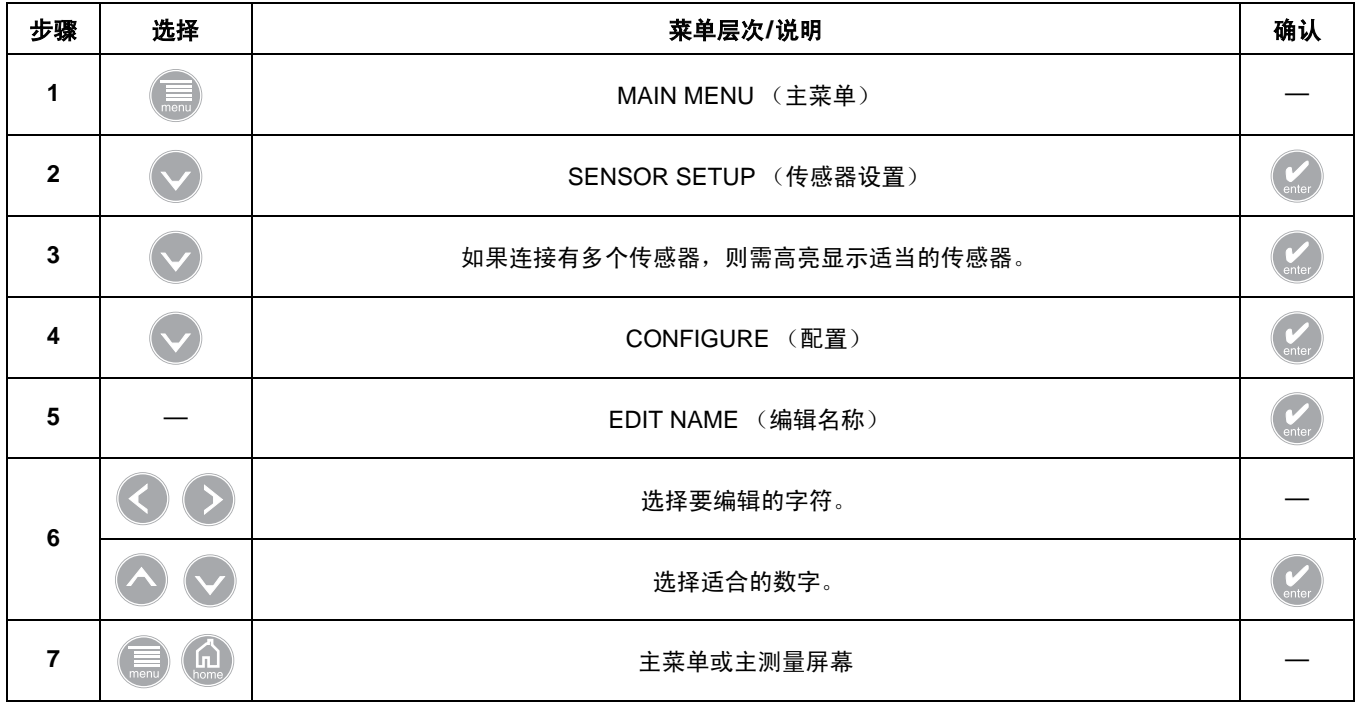

## **4.3** 传感器数据日志记录

sc100 提供三个数据日志 (每个传感器有一个日志, 计算的值有一个日志)和三个事件日 志(每个传感器有一个日志,控制器有一个日志)。数据日志以选定的时间间隔存储测量数 据。事件日志存储设备上发生的各种事件,如警报和警告条件。数据日志以打包的二进制格 式存储,而事件日志是以 CSV 格式存储的。可以通过数字网络端口、服务端口或 IrDA 端 口下载这些日志。将日志下载到计算机时需要 DataCom。

## **4.3.1** 传感器数据日志记录

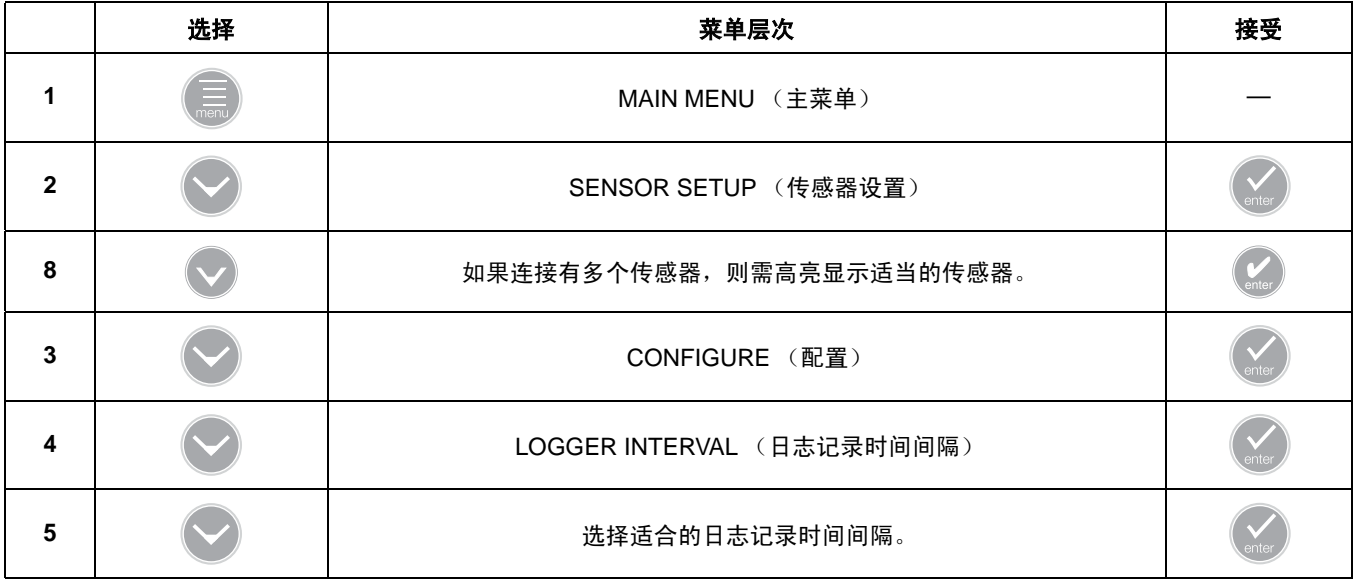

# **4.4** 传感器诊断菜单

**SELECT SENSOR** (选择传感器)

**ERROR LIST** (错误列表) - 请参见位于第 41 页的 7.1 节。

**WARNING LIST (警告列表**)一 请参见位于第 41 页的 7.2 节。

## **4.5** 传感器设置菜单

#### **SELECT SENSOR** (选择传感器)(如果连接多个传感器)

#### **WIPE** (擦除)

启动传感器窗口上的擦除操作。

**CALIBRATE** (校正)

#### **SET OUTMODE** (设置输出模式)

在零点设置校准过程中选择输出行为 (保持、激活、传输、选择)。 Hold (保持)会保持进入菜单之前的最后一个读 数。 Active (激活)会传输当前级别读数,使用先前校准数据进行更正,直到输入新数据为止。设置 Transfer (传输) 会传输在系统设置过程中指定的值。

#### **SENSOR MEASURE** (传感器测量)

显示当前未更正的测量值。

**CONFIGURE** (配置)

选择校准类型,并遵循 2 点、 3 点、 4 点和 5 点校准的校准步骤。

**FACTOR/2 POINTS/3 POINTS/4 POINTS/5 POINTS** (系数**/2** 点**/3** 点**/4** 点**/5** 点)

显示取决于配置中的选择。

#### **SET CAL DEFAULT** (设置校准缺省值)

将仪器返回到缺省校准设置。

#### **CONFIGURE** (配置)

#### **EDIT NAME** (编辑名称)

可使用任意的符号、字母或数字的组合,输入最多 10 位数的名称。

#### **SET PARAMETER** (设置参数)

此设置配置 Solitax 测量浊度或悬浮固体。 Solitax 不能同时测量两者。选择 TRB 以测量浊度,或选择 TS 以测量悬浮固 体。此选择确定可能在 "测量单位"菜单中选择哪些单位。

#### **MEAS UNITS** (测量单位)

从显示的单位中选择。 TRB (FNU, EBC, TE/F, NTU); TS (毫克 / 升、克 / 升、 ppm、 %)缺省值: FNU 如果在设置参数中选择了 TRB,请选择 NTU(通常在美国使用)、FNU、EBC 或 TE/F。如果选择了 TS,请选择毫克 /升、克/升、ppm 或 %。按 Enter 键可进行选择。如果选中的单位产生超过 4 位的读数, 则显示屏将仅显示破折号。例 如,如果选择了毫克/升,而测量值是 10,500 毫克/升,则显示屏将显示破折号,直到读数降到 9999 或更低为止。

#### **CLEAN INTERVAL** (清洗时间间隔)

选择清洗时间间隔 (1、5、15 或 30 分钟; 1、4 或 12 小时; 1、3、7 天)缺省值: 12 小时 这是刮水器清洗传感器窗口的时间间隔。建议开始时设置为 30 分钟。此时间可根据应用进行调整。如果读数继续很准确, 请尝试一个更长的时间间隔。如果读数不准确,请缩短时间间隔。

#### **RESPONSE TIME** (响应时间)

这是一个阻尼函数。在 Solitax 持续读取读数的同时,它会在响应时间的周期上一起平均它们。一旦响应时间已过去,就 会更新显示的读数、4-20 个输出和警报状态。(0至 300 秒)缺省值:3 秒

## **4.5** 传感器设置菜单 (续)

#### **CONFIGURE** (配置)(续)

#### **LOGGER INTERVAL** (日志记录时间间隔)

这是数据日志时间间隔,可选择 1-15 分钟。记录的值是先前日志记录时间间隔期间所有读数的平均值。控制器将保持 15 分钟时间间隔传感器的读数大约 360 天,或者将保持 1 分钟时间间隔传感器的读数 24 天 (在两者之间按比例保 持)。缺省值:10 分钟

#### **SET DEFAULTS** (设置缺省值)

将所有用户可编辑的选项重置为出厂缺省值。

#### **TEST/MAIN** (测试**/**维护)

**PROBE INFO** (探头信息)

显示传感器类型、输入的传感器的名称(缺省值:传感器序列号)、传感器序列号、软件版本号和传感器驱动程序版本号。

**PROFILE** (型材)

选择 "型材计数器"以显示所做的擦除的数量 (从 20000 个来回开始)。选择 "重置配置"以手动重置型材计数器。

#### **COUNTER** (计数器)

显示为操作小时、测试/维护、衬垫和发动机留下的小时数或循环数。

#### **TEST/MAIN** (测试**/**维护)

WIPE (擦除)— 启动刮水器的擦除操作。

SIGNALS (信号)— 显示设备的信号输出。

OUTPUT MODE (输出模式)— 选择仪器输出的行为 (保持、激活、传输、选择)

DEFAULT SETUP (缺省设置)— 将所有用户可编辑的选项重置为出厂缺省值。

## **4.6** 校准

有两种校准技术;取决于是需要浊度还是需要悬浮固体。参见位于第 26 页的 4.6.2 节或位 于第 27 页的 4.6.3 节。在校准之前,在用户处于 "校正"菜单中时确定 4–20 个输出和警 报继电器的行为。参见4.6.1节。

#### **4.6.1** 设置输出模式

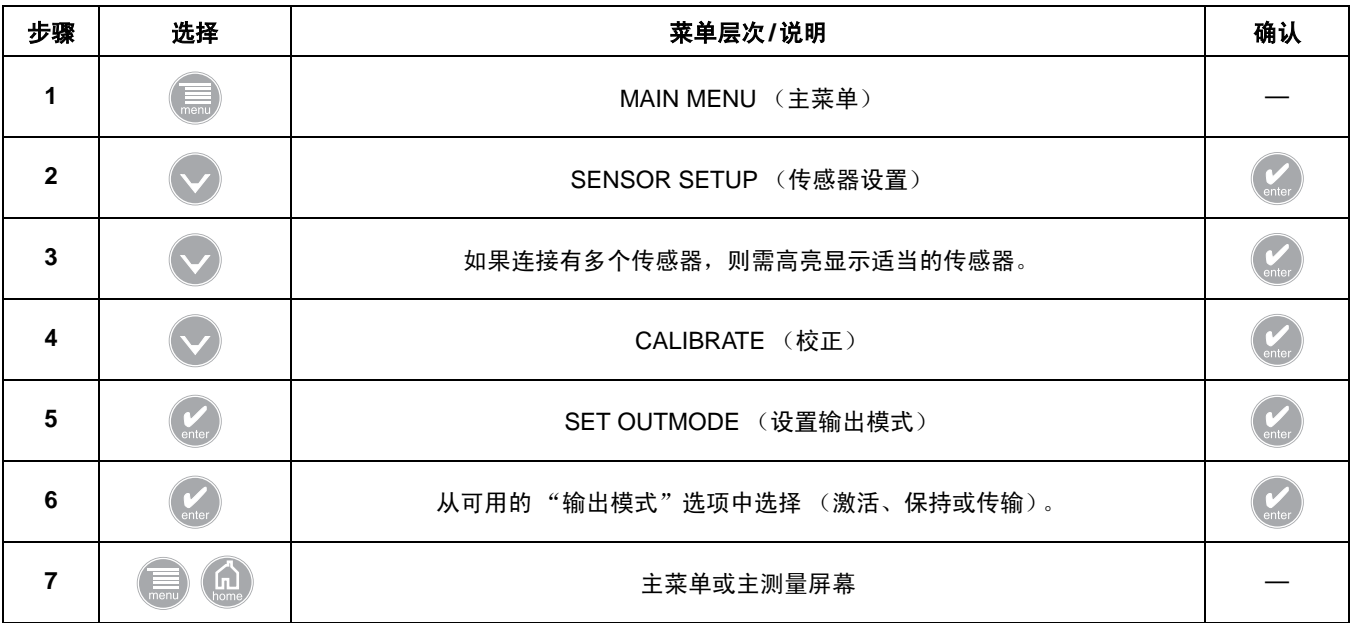

## **4.6.2** 浊度校准

浊度校准要求使用 800 NTU 浊度标准溶液和校准工具包 (货号 57330-00)。也建议使用 去离子水的零点校准。

## **4.6.2.1** 浊度校准过程

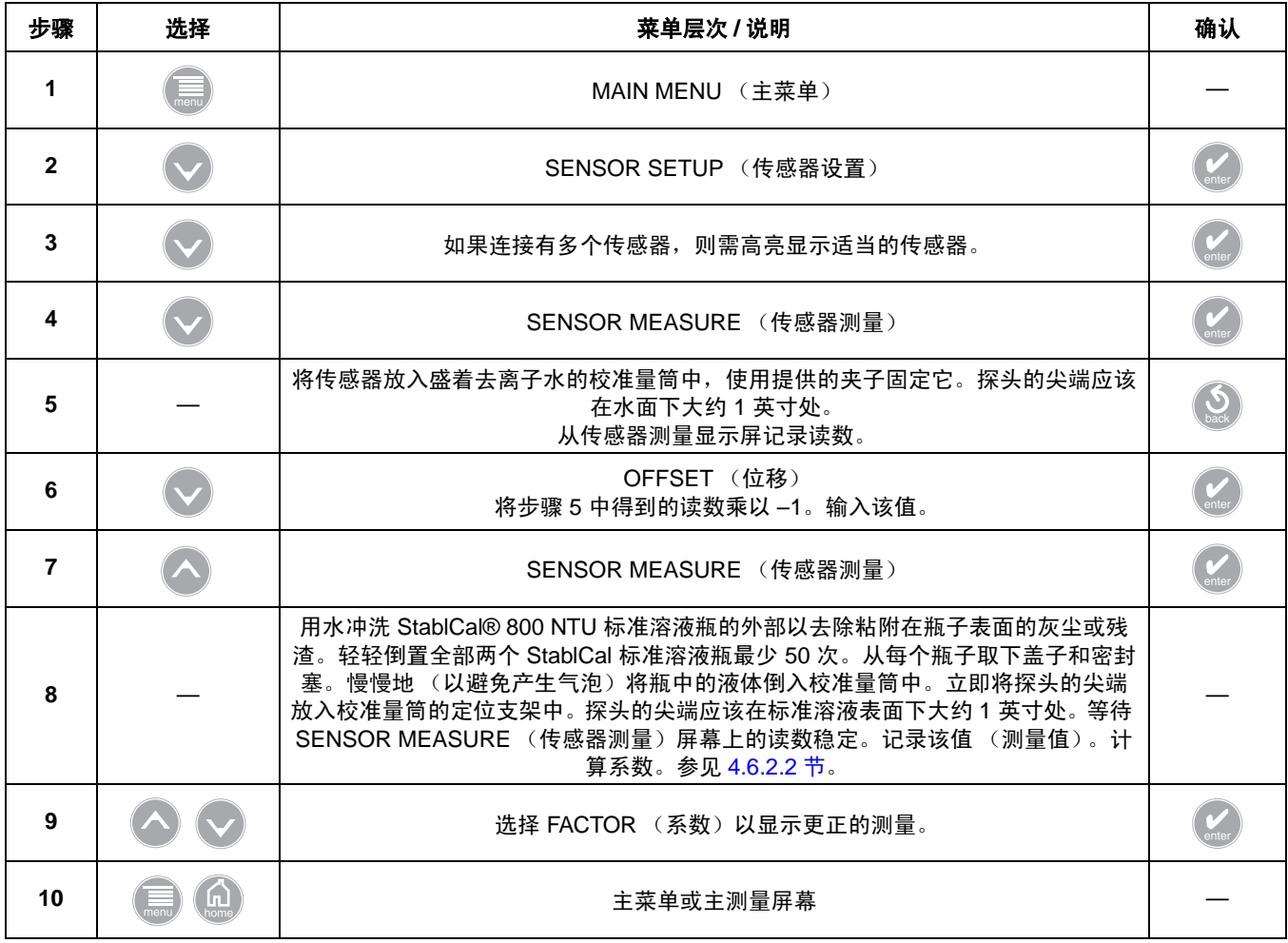

## **4.6.2.2** 计算系数

New Factor =  $\frac{800 \text{ NTU Standard}}{\text{measured value}}$ 

例如,如果使用传感器测出的取样为 750 NTU, 而标准溶液是 800 NTU, 则会如下计算新 的系数:

New Factor = 
$$
\frac{800}{750}
$$
 = 1.07

## **4.6.3** 悬浮固体的校准

悬浮固体校准要求对实际取样进行校准。这样可优化通常在测量现场的颗粒大小和形状的 弥补。最好的执行方法是: 按通常正常测量那样安装传感器,然后抓取用实验方法收集和评 估的取样。要获得准确性,单点校准通常已足够, SOLITAX 提供使用多达 5 个校准点进行 校准的能力。

- **1.** 从 MAIN MENU (主菜单)中,选择 Sensor Setup (传感器设置)并按 Enter 键。
- **2.** 如果连接有多个传感器,则需高亮显示适当的传感器并按 Enter 键。
- **3.** 选择 CONFIGURE (配置)并按 Enter 键。
- **4.** 选择校准所需要的点数(在校准点之间使用线性插入值的装置)。为单点校准选择系数。
- **5.** 按正常操作安装传感器。另一种方法是,将传感器放到校准量筒(或具有暗的、不反射 墙的容器)中,距离探头平面净空 2 英寸,探头平面浸没 1 英寸或更多。
- **6.** 选择 SENSOR MEASURE (传感器测量)并记录读数。
- **7.** 立即取一份抓斗取样。使用测定重量方法 (如检查水和废水的标准方法中的方法 2540 D) *来确定总的悬浮固体。*
- **8.** 计算新的系数。单点(系数)校准,请参见 4.6.3.1 节。多点校准,请参见 4.6.3.2 节。
- **9.** 选择 FACTOR (系数)并按 Enter 键。应该显示更正的测量值。

#### 4.6.3.1 对于单点 (系数)校准

计算新的系数:

New Factor = Determined gravimetric value<br>measured value

例如,如如果使用 SS 传感器测出的取样为 23 毫克/升, 而测定重量值是 20 毫克/升, 则会如 下计算新的系数:

New Factor =  $\frac{20}{23}$  = 0.86 mg/L

## **4.6.3.2** 多点校准

- **1.** 多次不同地重复 4.6.3 节 中的步骤 5–7 以得到不同的测量值。
- **2.** 从 CONFIGURE (配置)菜单中,选择适当的校准点菜单。
- **3.** 输入每个读数的值对、充当实验确定值的目标值和充当 SOLITAX 在步骤 6 中产生的读 数的实际值。应该按从最低到最高的顺序输入这些对。

## **5.1** 使用 **sc1000** 控制器

sc1000 是一个触摸屏应用设备。使用手指触摸键和菜单命令。在正常运行时,触摸屏显示 选择的传感器的测量值。

## **5.1.1** 显示功能

## **5.1.1.1** 使用弹出式工具栏

使用弹出式工具栏可访问控制器和传感器设置。该工具栏通常隐藏起来不显示。要显示该工 具栏,请触摸屏幕的左下角。

#### 图 **12** 弹出式工具栏功能

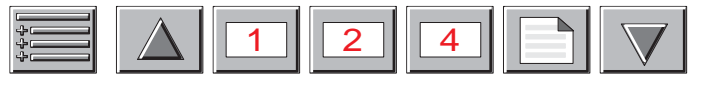

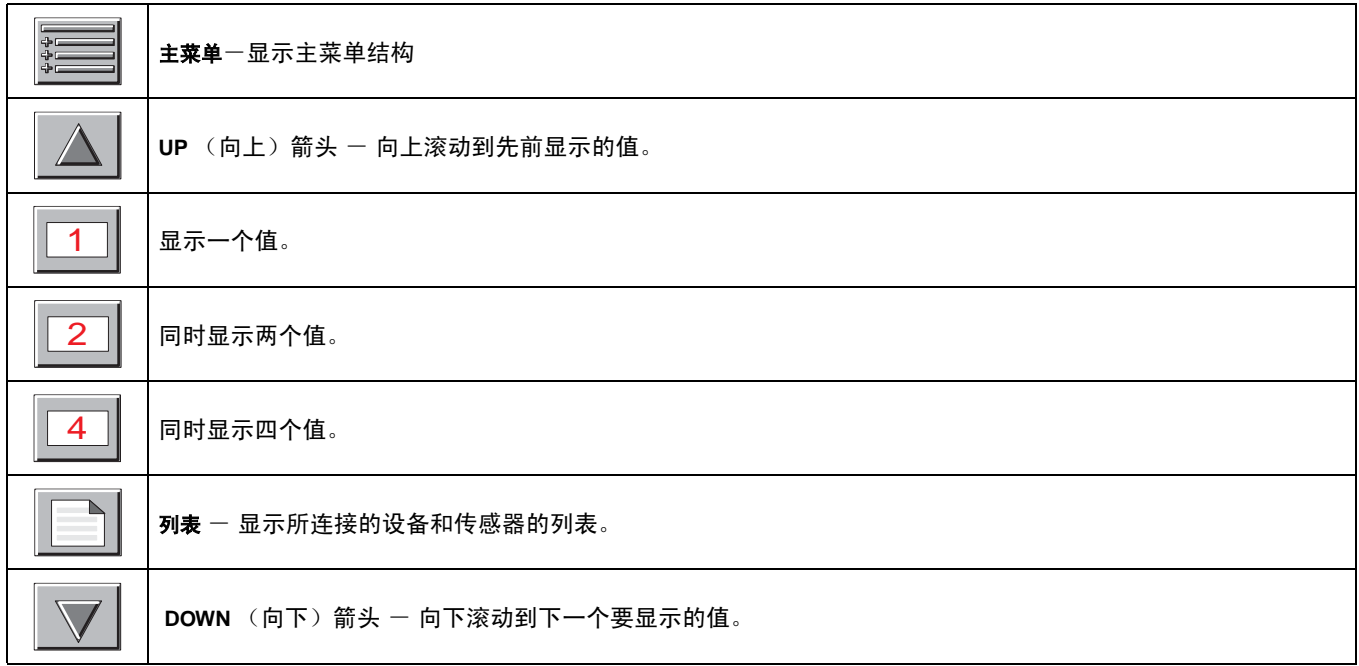

## **5.1.1.2** 使用菜单窗口

如果 (从弹出式工具栏中)选中了 Menu (菜单)按钮,则会打开 Main Menu (主菜单) 屏幕。Main Menu(主菜单)屏幕允许用户查看传感器状态,配置传感器设置、系统设置, 以及执行诊断。

系统配置不同,该菜单结构可能会不同。

#### 图 **13** 主菜单

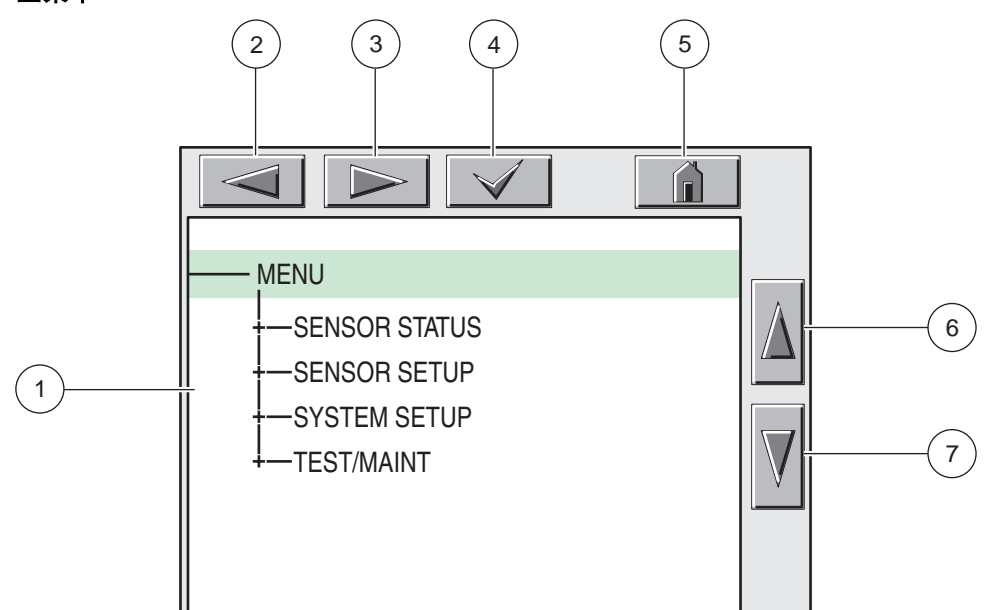

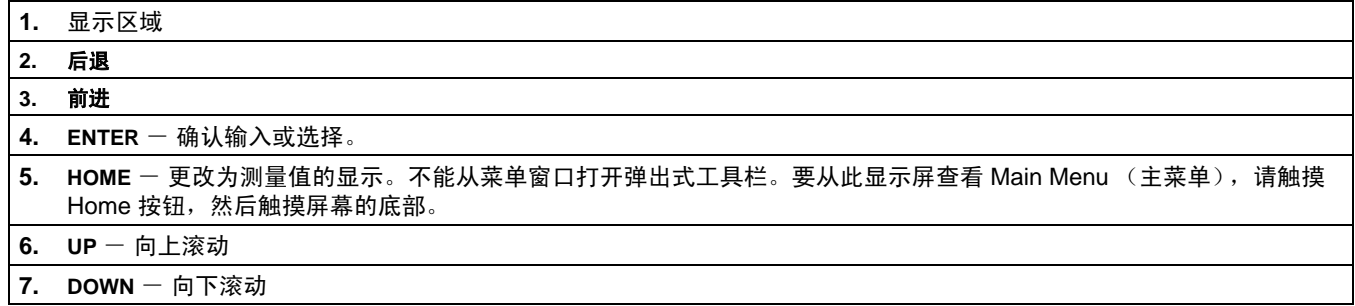

### **5.1.1.3** 导航菜单窗口

要查看某个菜单项目,请触摸该菜单项目或使用 **UP** 和 **DOWN** 键来高亮显示该项目。选中 菜单项目后,它会保持高亮显示大约 4 秒钟。要查看高亮显示的命令,请选择该菜单项目 左侧的区域,或选择 **ENTER** 按钮。

菜单命令旁边的 **+** 指示该菜单命令包含子菜单。触摸 + 可查看子菜单。菜单命令旁边的 **i** 指示它仅为信息。

如果某个菜单项目是可编辑的,请突出显示该项目并触摸该菜单项目的左侧较远的部分, 直到它被高亮显示,然后按 **ENTER** 或连点两下高亮显示的项目。屏幕上会显示一个键盘, 可用于修改该项目 (位于第 31 页的图 15)或者会显示一个列表框 (位于第 32 页的图  $16$ )。

信息会显示在信息窗口中 (位于第 32 页的图 17)。

如果输入值不正确,请重新输入正确的值。如果输入值超出有效值的范围,系统会自动更 正该输入值。

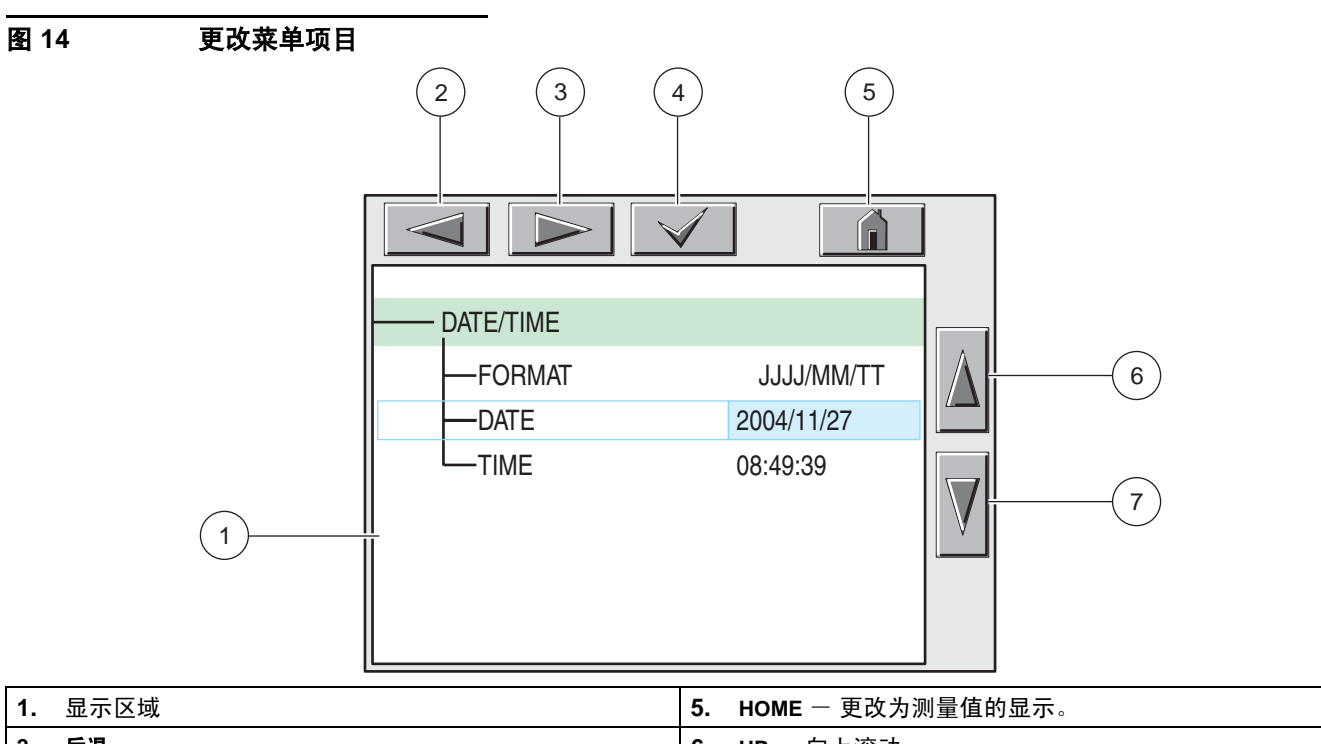

**2.** 后退 **6. UP** - 向上滚动 **3.** 前进 **7. DOWN** - 向下滚动 **4. ENTER** - 确认输入或选择。

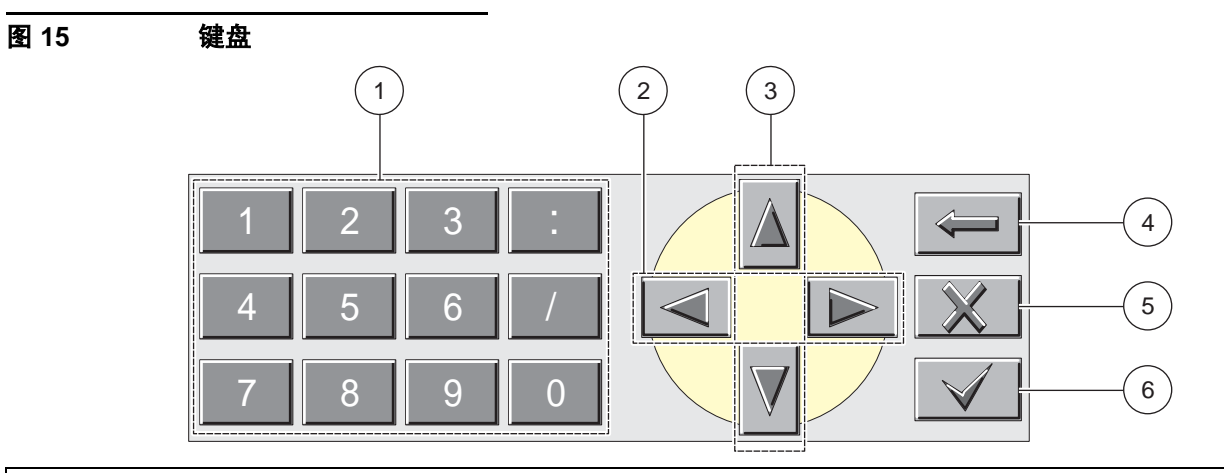

- **1.** 输入按钮上显示的数字或字符。
- **2.** 将光标移动到左侧或右侧某个位置。
- **3.** 增加/减少光标位置的数字或字母。保持按住按钮以持续更改数字/字符。
- **4.** 删除光标左侧的字符。
- **5. CANCEL** (取消)-取消输入。
- 6. **ENTER** 一确认输入或选择。

## **sc1000** 操作

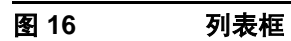

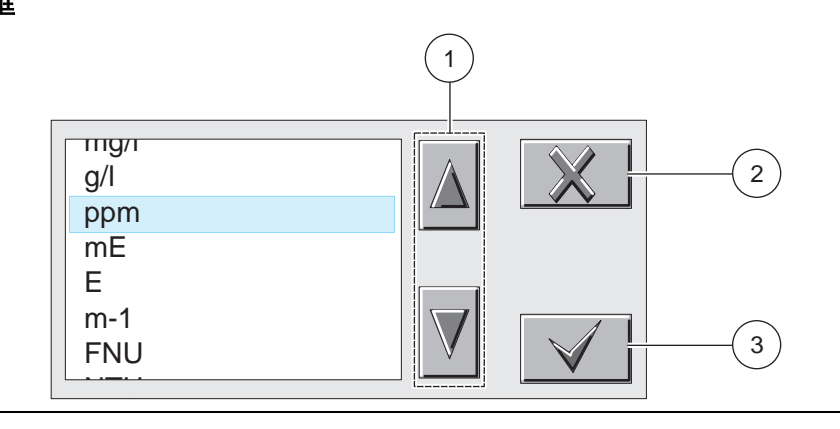

- **1.** 向上或向下滚动
- **2. CANCEL** (取消)- 取消输入。
- **3. ENTER**  确认选择。

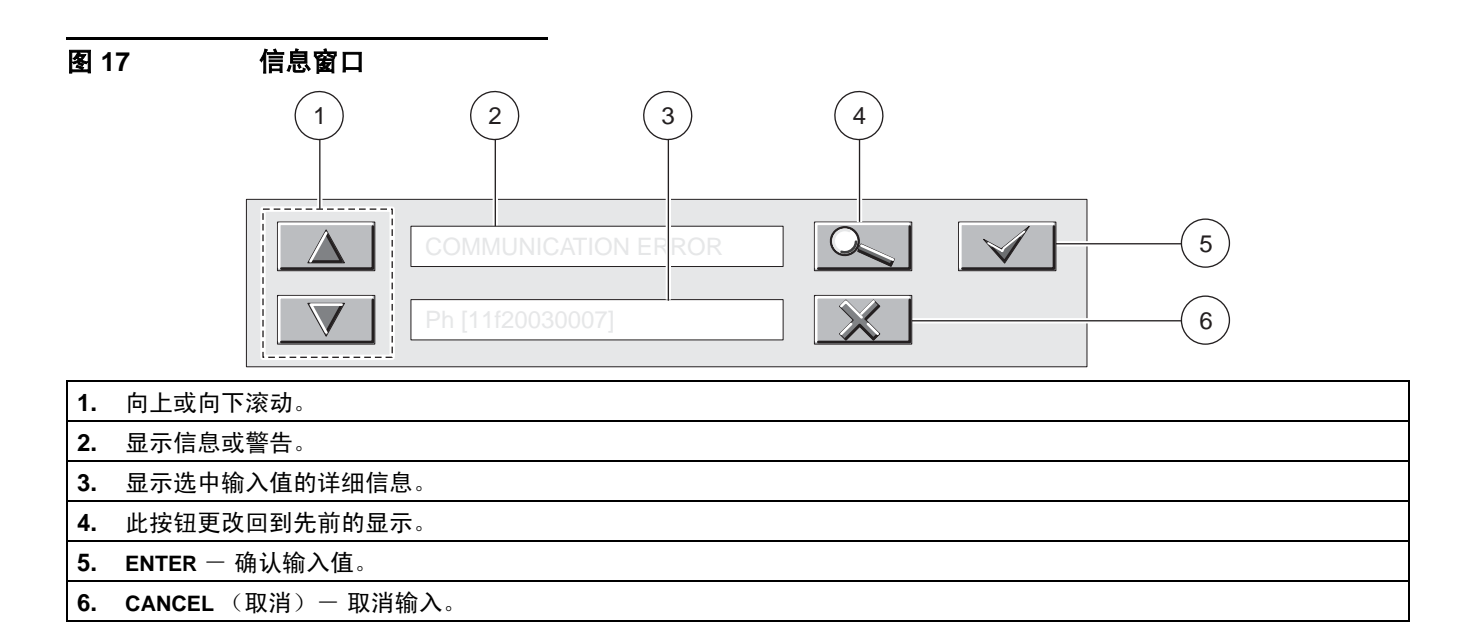

# **5.2** 传感器设置

当初次安装传感器时,传感器序列号将显示为传感器名称。请参考下列说明更改传感器 名称:

- **1.** 拍屏幕的左下角以显示弹出式工具栏并按 **MAIN MENU** (主菜单)。
- **2.** 从 Main Menu (主菜单)中,选择 SENSOR SETUP (传感器设置)并按 **ENTER**。
- **3.** 如果连接有多个传感器,则需高亮显示适当的传感器并按 **ENTER** 键。
- **4.** 选择 CONFIGURE (配置)并按 **ENTER** 键。
- 5. 选择 EDIT NAME (编辑名称) 并拍打右侧远处的黑蓝高亮显示区域。使用键盘来编辑 名称。按 **ENTER** 以确认或按 **CANCEL**(取消)以返回到 Sensor Setup(传感器设置) 菜单。

## **5.3** 传感器数据日志记录

sc1000 提供三个数据日志 (每个传感器有一个日志, 计算的值有一个日志)和三个事件日 志(每个传感器有一个日志有一个日志)。数据日志以选定的时间间隔存储测量数 据。事件日志存储设备上发生的各种事件,如配置更改、警报和警告条件。数据日志以打包 的二进制格式存储,而事件日志是以 CSV 格式存储的。可以通过数字网络端口或 IrDA 端 口下载这些日志。

- **1.** 拍屏幕的左下角以显示弹出式工具栏并按 **MAIN MENU** (主菜单)。
- **2.** 从 Main Menu (主菜单)中,选择 SENSOR SETUP (传感器设置)并按 **ENTER**。
- **3.** 选择 CONFIGURE (配置)并按 **ENTER** 键。
- **4.** 选择 LOGGER INTERVAL (日志记录时间间隔)并按 **ENTER** 键。
- **5.** 从列表框中的日志记录时间间隔中选择并按 **ENTER**。

## **5.4** 传感器诊断菜单

#### 选择传感器

错误列表 一 请参见位于第 41 页的 7.1 节。

警告列表 一 请参见位于第 41 页的 7.2 节。

## **5.5** 传感器设置菜单

选择传感器 (如连接多个传感器)

擦除

启动传感器窗口上的擦除操作。

校正

#### **SET OUTMODE** (设置输出模式)

在零点设置校准过程中选择输出行为 (保持、激活、传输、选择)。 Hold (保持)会保持进入菜单之前的最后一个读 数。 Active (激活)会传输当前级别读数,使用先前校准数据进行更正,直到输入新数据为止。设置 Transfer (传输) 会传输在系统设置过程中指定的值。

#### 传感器测量

显示当前未更正的测量值。

#### **CONFIGURE** (配置)

选择校准类型,并遵循 2 点、 3 点、 4 点和 5 点校准的校准步骤。

系数**/2** 点**/3** 点**/4** 点**/5** 点

显示取决于配置中的选择。

设置校准缺省值

将仪器返回到缺省校准设置。

# **5.5** 传感器设置菜单 (续)

#### **CONFIGURE** (配置)

#### **EDIT NAME** (编辑名称)

可使用任意的符号、字母或数字的组合,输入最多 10 位数的名称。

#### **SET PARAMETER** (设置参数)

此设置配置 Solitax 测量浊度或悬浮固体。Solitax 不能同时测量全部两者。选择 TRB 以测量浊度,或选择 TS 以测量悬 浮固体。此选择确定可能在 "测量单位"菜单中选择哪些单位。

#### 测量单位

从显示的单位中选择。 TRB (FNU, EBC, TE/F, NTU); TS (毫克/升、克/升、 ppm、 %)缺省值:FNU 如果在设置参数中选择了 TRB,请选择 NTU(通常在美国使用)、FNU、EBC 或 TE/F。如果选择了 TS,请选择毫克 /升、克/升、ppm 或 %。按 Enter 键可进行选择。如果选中的单位产生超过 4 位的读数, 则显示屏将仅显示破折号。例 如,如果选择了毫克/升,而测量值是 10,500 毫克/升,则显示屏将显示破折号,直到读数降到 9999 或更低为止。

#### 清洗时间间隔

选择清洗时间间隔 (1、 5、 15 或 30 分钟; 1、 4 或 12 小时; 1、 3、 7 天)缺省值:12 小时 这是刮水器清洗传感器窗口的时间间隔。建议开始时设置为 30 分钟。此时间可根据应用进行调整。如果读数继续很准 确,请尝试一个更长的时间间隔。如果读数不准确,请缩短时间间隔。

#### 响应时间

这是一个阻尼函数。在 Solitax 持续读取读数的同时,它会在响应时间的周期上一起平均它们。一旦响应时间已过去,就 会更新显示的读数、 4-20 个输出和警报状态。(0至 300 秒)缺省值: 3 秒

#### 日志记录时间间隔

这是数据日志时间间隔,可选择 1-15 分钟。记录的值是先前日志记录时间间隔期间所有读数的平均值。控制器将保持 15 分钟时间间隔传感器的读数大约 360 天, 或者将保持 1 分钟时间间隔传感器的读数 24 天 (在两者之间按比例保持)。 缺省值:10 分钟

#### 设置缺省值

将所有用户可编辑的选项重置为出厂缺省值。

#### 测试 **/** 维护

#### 探头信息

显示传感器类型、输入的传感器的名称 (缺省值:传感器序号)、传感器序号、软件版本号和传感器驱动程序版本号。

#### 型材

选择 "型材计数器"以显示所做的擦除的数量 (从 20000 个来回开始)。选择 "重置配置"以手动重置型材计数器。

#### 计数器

显示为操作小时、测试 / 维护、衬垫和发动机留下的小时数或循环数。

#### 测试**/**维护

WIPE (擦除)— 启动刮水器的擦除操作。

SIGNALS (信号)— 显示设备的信号输出。

OUTPUT MODE (输出模式)— 选择仪器输出的行为 (保持、激活、传输、选择)。

DEFAULT SETUP (缺省设置)— 将所有用户可编辑的选项重置为出厂缺省值。

## **5.6** 校准

有两种校准技术;取决于是需要浊度还是需要悬浮固体。参见位于第 35 页的 5.6.2 节或位 于第 36 页的 5.6.3 节。在校准之前,在用户处于 "校正"菜单中时确定 4–20 个输出和警 报继电器的行为。参见 5.6.1 节。

### **5.6.1** 设置输出模式

- **1.** 拍屏幕的左下角以显示弹出式工具栏并按 **MAIN MENU** (主菜单)。
- **2.** 从 Main Menu (主菜单)中,选择 SENSOR SETUP (传感器设置)并按 **ENTER**。
- **3.** 如果连接有多个传感器,则需高亮显示适当的传感器并按 **ENTER** 键。
- **4.** 选择 CALIBRATE (计算)并按 **ENTER** 键。
- **5.** 选择 SET OUTMODE (设置输出模式)并拍打右侧远处的黑蓝高亮显示区域。从列出 框中选择可用的输出模式 (激活、保持、传输),并按 **ENTER** 以确认。

#### **5.6.2** 浊度校准

浊度校准要求使用 800 NTU 浊度标准溶液和校准工具包(货号 57330-00)。也建议使用去 离子水的零点校准。

- **1.** 拍屏幕的左下角以显示弹出式工具栏并按 **MAIN MENU** (主菜单)。
- **2.** 从 Main Menu (主菜单)中,选择 SENSOR SETUP (传感器设置)并按 **ENTER**。
- **3.** 如果连接有多个传感器,则需高亮显示适当的传感器并按 **ENTER** 键。
- **4.** 选择 CALIBRATE (计算)并按 **ENTER** 键。
- **5.** 选择 SENSOR MEASURE (传感器测量)并按 **ENTER** 键。
- **6.** 将传感器放入盛着去离子水的校准量筒中,使用提供的夹子固定它。探头的尖端应该在 水面下大约 1-2 英寸处。从传感器测量显示屏记录读数。
- **7.** 选择 OFFSET (位移)。乘以步骤 6. 中得到的读数并输入该值。
- **8.** 选择 SENSOR MEASURE (传感器测量)。
- **9.** 用水冲洗 StablCal® 800 NTU 标准溶液瓶的外部以去除粘附在瓶子表面的灰尘或残渣。 轻轻倒置全部两个 StablCal 标准溶液瓶最少 50 次。从每个瓶子取下盖子和密封塞。慢 慢地 (以避免产生气泡)将瓶中的液体倒入校准量筒中。立即将探头的尖端放入校准量 筒的定位支架中。探头的尖端应该在标准溶液表面下大约 1-2 英寸处。 SENSOR MEASURE (传感器测量)屏幕上的读数不稳定是允许的。记录该值 (测量值)。计算 系数。参见 5.6.2.1 节。
- **10.** 选择 FACTOR (系数)以显示更正的测量。

## **5.6.2.1** 计算系数

New Factor =  $\frac{800 \text{ NTU Standard}}{\text{measured value}}$ 

例如,如果使用传感器测出的取样为 750 NTU,而标准溶液是 800 NTU,则会如下计算新 的系数:

New Factor = 
$$
\frac{800}{750}
$$
 = 1.07

#### **5.6.3** 悬浮固体的校准

悬浮固体校准要求对实际取样进行校准。这样可优化通常在测量现场的颗粒大小和形状的 弥补。最好的执行方法是:按通常正常测量那样安装传感器,然后抓取用实验方法收集和 评估的取样。 要获得准确性,单点校准通常已足够, SOLITAX 提供使用多达 5 个校准点进 行校准的能力。

- **1.** 拍屏幕的左下角以显示弹出式工具栏并按 **MAIN MENU** (主菜单)。
- **2.** 从 Main Menu (主菜单)中,选择 SENSOR SETUP (传感器设置)并按 **ENTER**。
- **3.** 如果连接有多个传感器,则需高亮显示适当的传感器并按 **ENTER** 键。
- **4.** 选择 CALIBRATE (计算)并按 **ENTER** 键。
- **5.** 选择 CONFIGURE (配置)并按 **ENTER** 键。
- **6.** 选择校准所需要的点数 (在校准点之间使用线性插入值的装置)。为单点校准选择 系数。
- **7.** 按正常操作安装传感器。另一种方法是,将传感器放到校准量筒 (或具有暗的、不反 射墙的容器)中,距离探头平面净距离 2 英寸,探头平面浸没 1 英寸或更多。
- **8.** 选择 SENSOR MEASURE (传感器测量)并记录读数。
- **9.** 立即取一份抓斗取样。使用测定重量方法 (如检查水和废水的标准方法中的方法 2540 D)来确定总的悬浮固体。
- 1**0.** 计算新的系数。单点 (系数)校准, 请参见 5.6.3.1 节。多点校准, 请参见 5.6.3.2 节。
- **11.** 选择 FACTOR (系数)并按 **ENTER** 键。应该显示更正的测量值。

## 5.6.3.1 对于单点 (系数)校准

计算新的系数:

New Factor = Determined gravimetric value<br>measured value

例如, 如果使用 SS 传感器测出的取样为 23 毫克/升, 而测定重量值是 20 毫克/升, 则会如 下计算新的系数:

New Factor =  $\frac{20}{23}$  = 0.86 mg/L

## **5.6.3.2** 多点校准

- **1.** 多次不同地重复 5.6.3 节 中的步骤 7–9 以得到不同的测量值。
- **2.** 从 CONFIGURE (配置)菜单中,选择适当的校准点菜单。
- **3.** 输入每个读数的值对、充当实验确定值的目标值和充当 SOLITAX 在步骤 6 中产生的读 数的实际值。应该按从最低到最高的顺序输入这些对。

## 危险 **(DANGER)** 只有合格的专业人员,才能从事此处所述的维护工作。

传感器中测量窗口的正确维护对于准确的测量是很关键的。应该每月检查测量窗口是否有 污迹及刮水器是否有破损。

重要说明:密封圈必须每 2 年由服务部门更换一次。如果不定期更换密封圈, 则水可能进 入探头头部并严重损坏仪器。

## **6.1** 维护计划

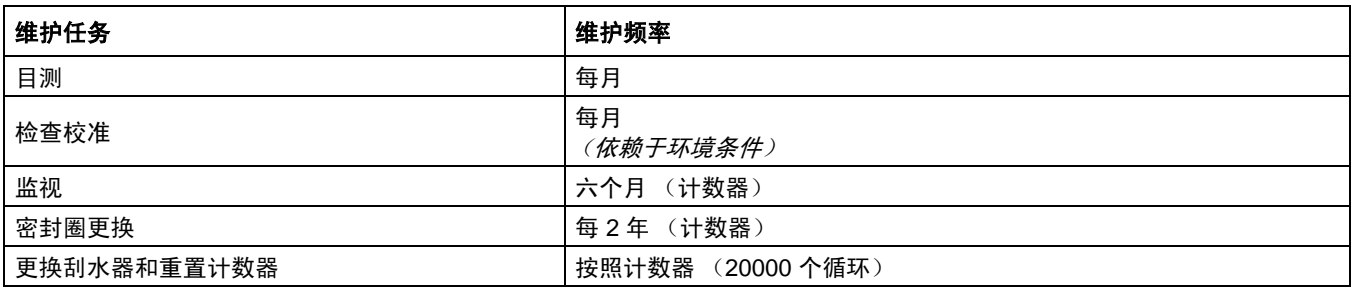

# **6.2 △ 清洗传感器测量窗口**

## 小心 **(CAUTION)** 处理盐酸时总是佩戴护目镜和手套。

测量窗口是用石英玻璃做的。需要时,可用清洗剂和布清洗它们。

对于非常不易溶解的沉淀物,建议使用 5% 的盐酸溶液。

# **6.3** 更换刮水器

刮水器的寿命取决于所执行的清洁操作的次数和要清除的沉淀物的类型。刮水器的寿命会 变化。随该仪器提供的刮水器应该可以使用大约一年。

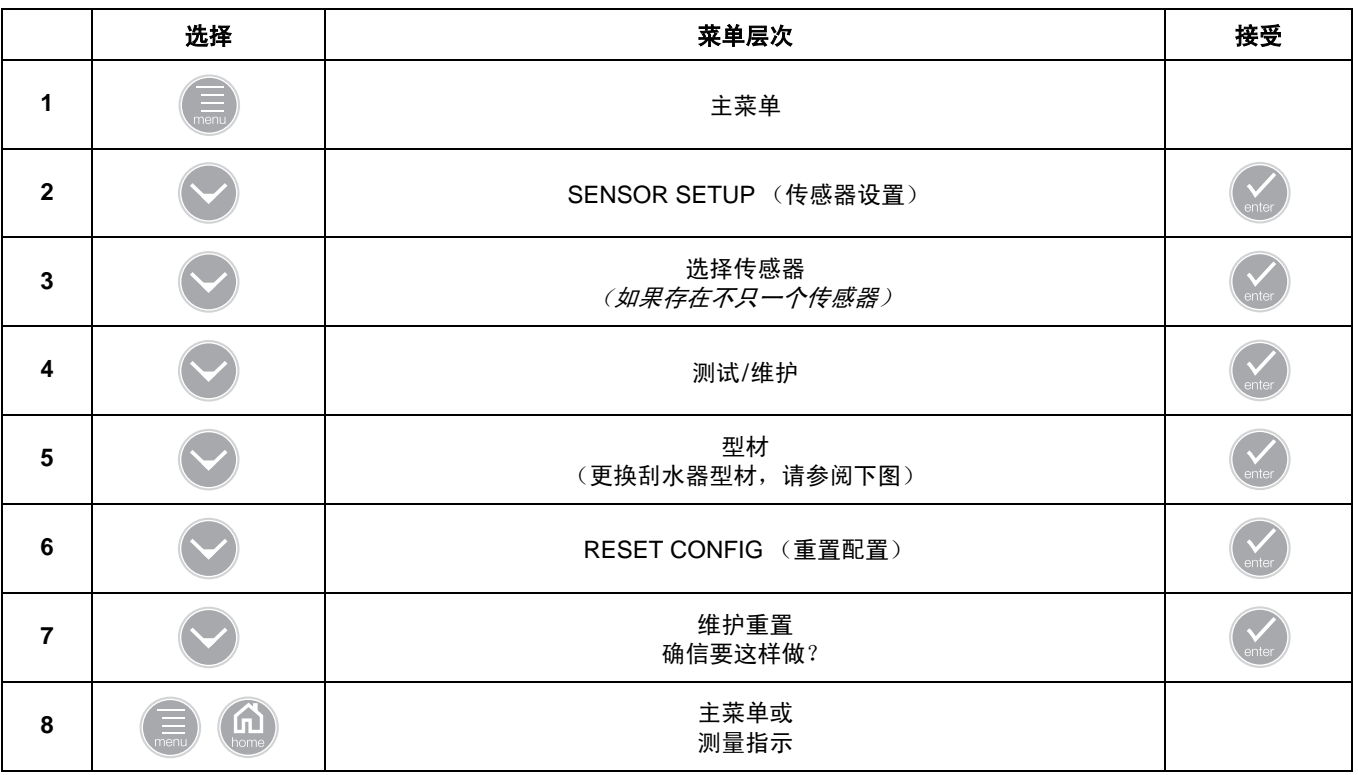

图 **18** 刮水器更换

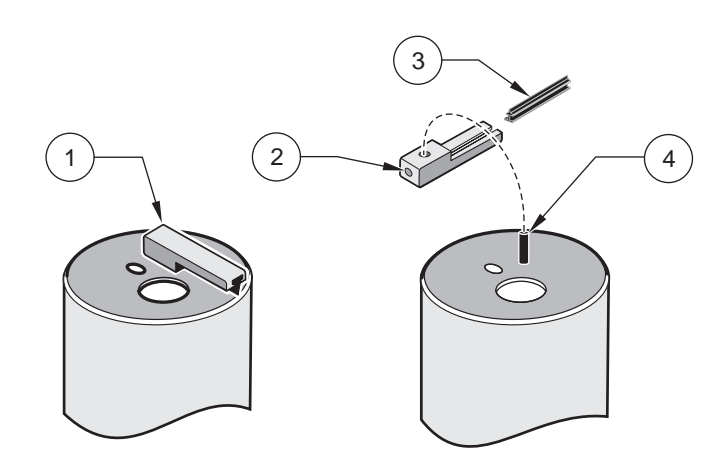

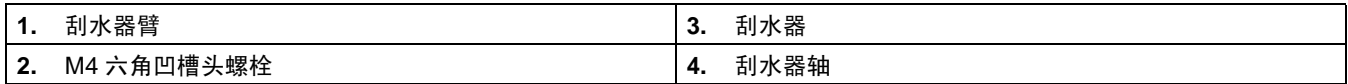

## **7.1** 错误代码

发生错误时,测量值指示会在显示器上闪烁,且分配给此传感器的所有接触点和电流输出被 置于保持状态。下列情况会导致测量值闪烁:

**•** 控制器和传感器之间的数据传输已中断

在 Main (主)菜单上使用 **Enter** 键打开 SENSOR DIAG (传感器诊断)菜单,并确定故 障原因。

表 **3** 错误信息

| 显示的错误             | 原因        | 解决方案                                                            |
|-------------------|-----------|-----------------------------------------------------------------|
| POS. UNKNOWN      | 刮水器位置未知   | 打开 TEST/MAINT (测试/维护)菜单并触发 WIPE (刮水)功能,如<br>果问题仍存在,请联系厂商的客户服务部门 |
| <b>LED FAULTY</b> | LED 发生故障  | 联系客户服务部门                                                        |
| <b>MOIST</b>      | 湿度值 > 10  | 立即取下传感器并放在某个干燥的位置,并联系客户服务部门                                     |
| CAL. DATA         | - 家校准数据丢失 | 联系客户服务部门                                                        |

## **7.2** 警告

警告导致在显示器的右边有一个闪烁的警告图标,所有菜单、接触点和输出都保持不受影响 且继续正常工作。在 Main (主)菜单上使用 **ENTER** 键打开 SENSOR DIAG (传感器诊 断)菜单,并确定警告原因。

警告可用于触发继电器,用户可设置警告级别以定义警告的严重性。

表 **4** 警告

| 显示的告警信息           | 原因    | 解决方案        |
|-------------------|-------|-------------|
| WARNING           | 原因    | 措施          |
| REPLACE WIPER     | 计数器超值 | 更换刮水器,重置计数器 |
| <b>TEST/MAINT</b> | 计数器超值 | 联系客户服务部门    |
| <b>GASKET</b>     | 计数器超值 | 联系客户服务部门    |

# **8.1** 浸没传感器**1**

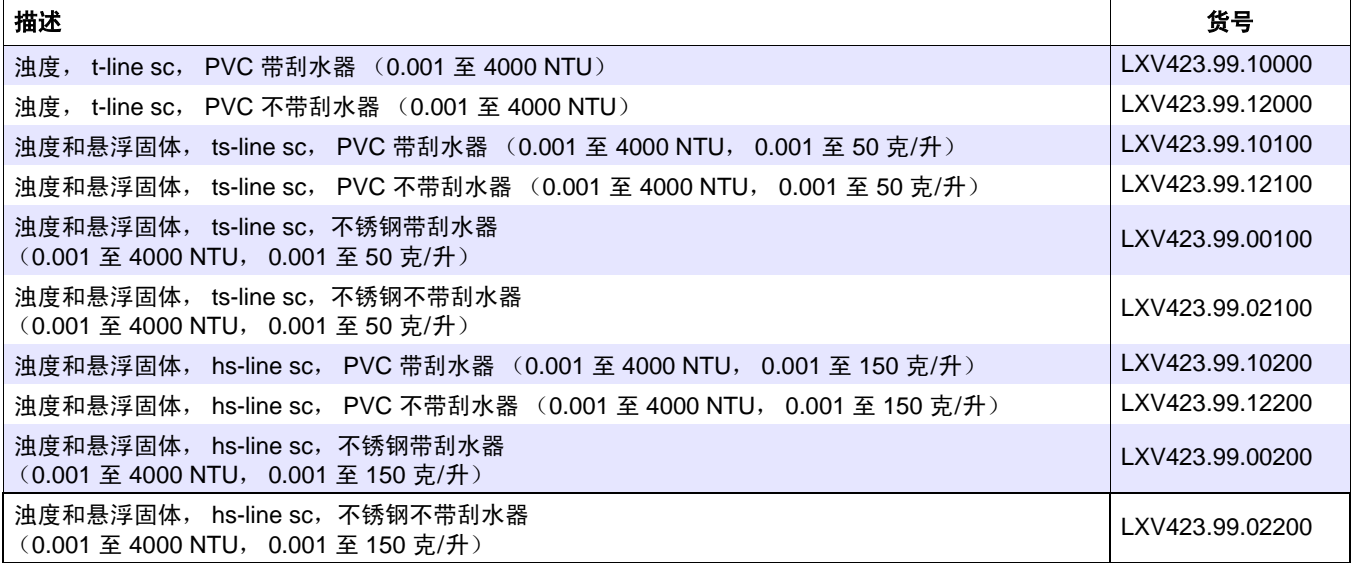

1 所有传感器都带有该传感器、备用刮水器和手册。

# **8.2** 插入传感器**1**

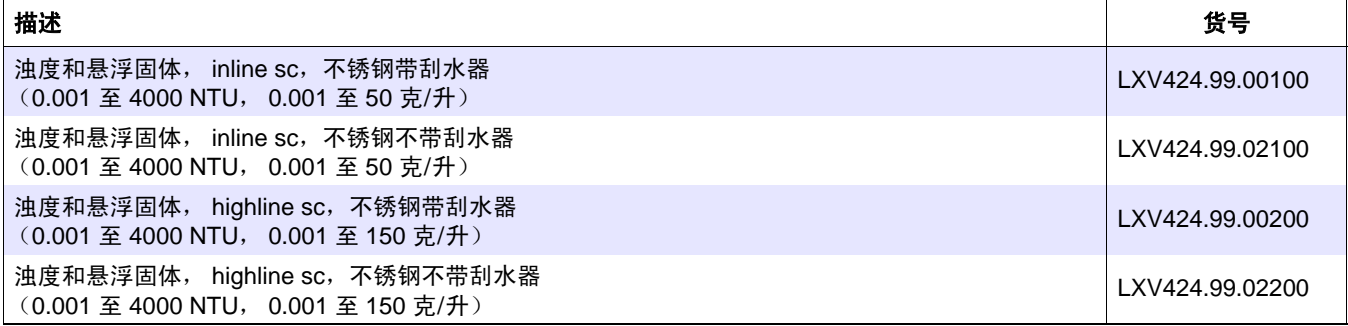

1 所有传感器都带有该传感器、备用刮水器和手册。

# **8.3** 更换部件

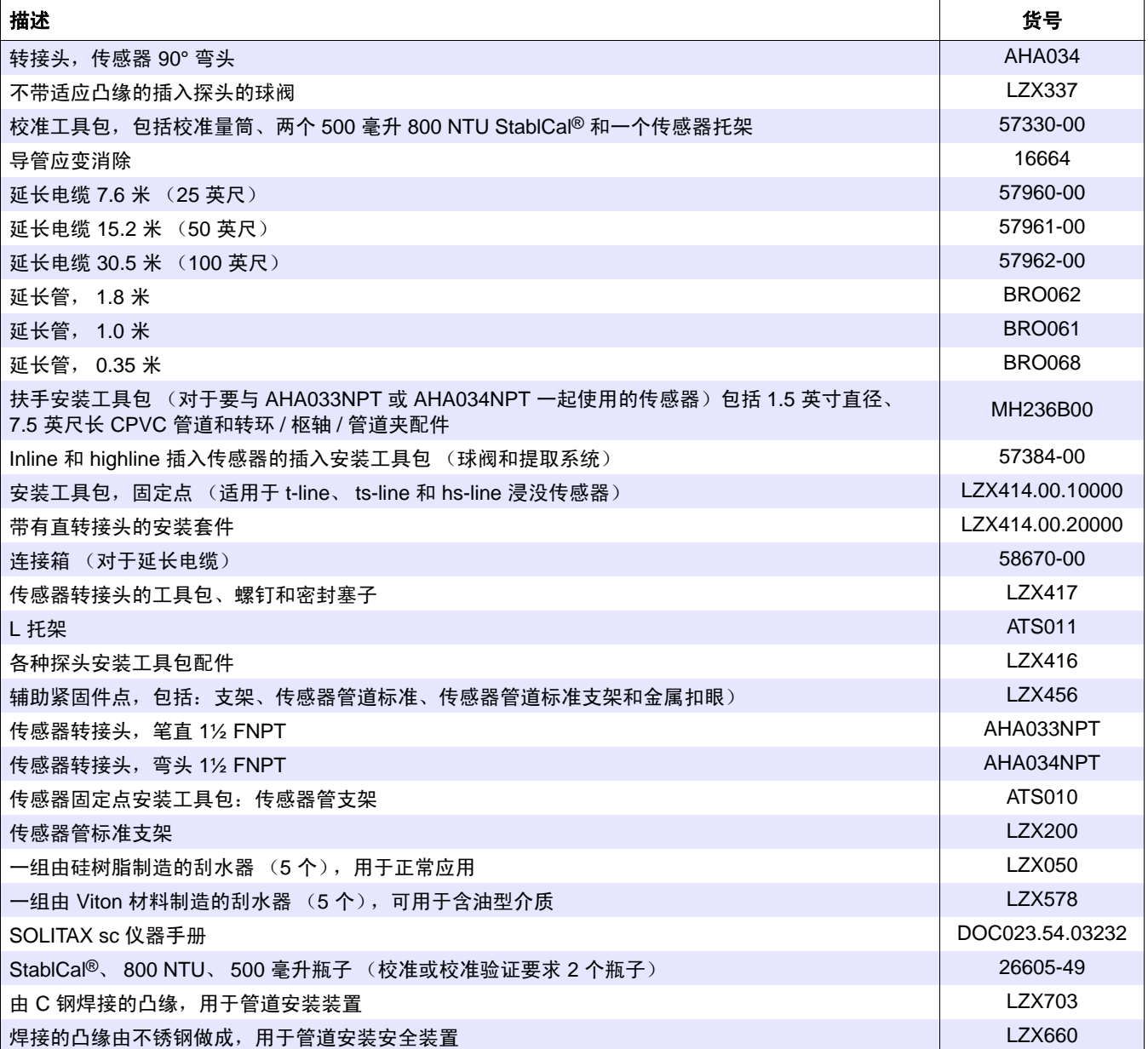

由 Foxit PDF Editor 编辑<br>版权所有 (c) by Foxit Software Company, 2003 - 2009<br>仅用于评估。

由 Foxit PDF Editor 编辑 版权所有 (c) by Foxit Software Company, 2003 - 2009 仅用于评估。

用户在送修任何部件之前,必须事先获得哈希公司的许可。请联系负责您所在区域的哈希服 务中心。

#### 美国:

Hach Company Ames Service 100 Dayton Avenue Ames, Iowa 50010 (800) 227-4224 (U.S.A. only) FAX: (515) 232-3835

#### 加拿大:

Hach Sales & Service Canada Ltd. 1313 Border Street, Unit 34 Winnipeg, Manitoba R3H 0X4 (800) 665-7635 (Canada only) Telephone: (204) 632-5598 FAX: (204) 694-5134 E-mail: canada@hach.com

#### 拉丁美洲、加勒比海沿岸、远东

印度次大陆、非洲、欧洲或中东:

Hach Company World Headquarters, P.O. Box 389 Loveland, Colorado, 80539-0389 U.S.A. Telephone: (970) 669-3050 FAX: (970) 669-2932 E-mail: intl@hach.com

#### 由 Foxit PDF Editor 编辑 第 **11** 章 有限保修 颤权所有 (c) by Foxit Software Company, 2003 - 2009 仅用于评估。

哈希公司向产品原始购买者郑重承诺,除非产品手册中另有规定外,保证自发货起一年内为由于材料或工 艺问题造成的任何产品缺陷提供保修服务。

在保修期内如发现有产品缺陷,哈希公司同意视情况修理或更换缺陷产品,或返还除最初运输及相关手续 费用以外的货款。任何在保修期内维修或者更换的产品将只享有原产品剩余的保修期。

此产品保修不适用于消耗品,如化学试剂或灯、管路等消耗部件。

请联系哈希公司或您本地的经销商,以获取产品保修服务。未经哈希公司许可,不接受产品的退货。

## 限制条件

产品保修不包括以下情况:

- 由于不可抗力、自然灾害、劳动力市场动荡、战争 (宣战或未宣战)、恐怖主义、内乱或者任何政府 强制行为所造成的损坏
- 由于使用不当、疏忽、事故或者不当应用和安装所造成的损坏
- 未经哈希公司许可便自行维修或试图维修所造成的损坏
- 任何未遵照哈希公司说明使用的产品
- 将产品返回哈希公司的运费
- 使用加急或快递寄送保修部件或产品的运费
- 哈希公司现场维修所需的差旅费

此保修条例包含哈希公司为其产品提供的全部明示质保内容。哈希公司明确声明不会承担出于任何目的的 (包括但不限于)适销性和适用性方面的隐含保证。

美国有些州不允许拒绝承担隐含的保修责任,如果您所在的州存在这种情况,则上述限制条款可能不适用 于您。此产品保修条例赋予您特定的权利,由于所在的州不同,您也可能享有其它权利。

此产品保修条例为保修条款的最终、完全和独有的声明,任何人无权代表哈希公司另外发布其它产品保修 声明。

## 补救措施限制条款

上述维修、更换或退款等措施皆为违反本保修条例的唯一补救措施。基于严格的责任或任何其它法律条 款,在任何情况下,哈希公司都不会承担因违反保修条款或疏忽而造成的所有偶然或必然的损失。

由 Foxit PDF Editor 编辑<br>版权所有 (c) by Foxit Software Company, 2003 - 2009<br>仅用于评估。

# 第 **12** 章 认证

## 由 Foxit PDF Editor 编辑 颤权所有 (c) by Foxit Software Company, 2003 - 2009 仅用于评估。

哈希公司确保本仪器在出厂前已经过严格测试和检验,完全符合规定的技术标准。

装有 **Solitax** 传感器的 **sc100/sc1000** 型仪器经检测证明符合以下仪器标准:

## 产品安全性

UL 61010A-1 标准 (ETL 列表号 65454) CSA C22.2 编号 1010.1 (ETLc 认证号 65454) 哈希公司通过 73/23/EEC 认证,达到 EN 61010-1 Amds. 1 & 2 (IEC1010-1) 标准,且本产 品符合 ITS (Intertek Testing Services) 所做的测试记录。

## 仪器抗干扰性

本设备已通过 EMC 工业级电磁兼容性测试:

EN 61326 (测量、控制和实验室用电器设备 EMC 电磁兼容性标准)**符合** 89/336/EEC EMC: 符合哈希公司所做的测试记录, 使哈希公司达到了认证标准。

#### 标准包括:

IEC 1000-4-2:1995 (EN 61000-4-2:1995) 抗静电放电干扰特性 (标准 B) IEC 1000-4-3:1995 (EN 61000-4-3:1996) 抗辐射 RF 电磁场干扰特性 (标准 A) IEC 1000-4-4:1995 (EN 61000-4-4:1995) 电力快速瞬态/峰值冲击 (标准 B) IEC 1000-4-5:1995 (EN 61000-4-5:1995) 电涌 (标准 B) IEC 1000-4-6:1996 (EN 61000-4-6:1996) RF 电磁场引起的传输干扰 (标准 A) IEC 1000-4-11:1994 (EN 61000-4-11:1994) 电压倾角/短促干扰 (标准 B)

#### 附加抗干扰标准包括:

ENV 50204:1996,数字电话的电磁场辐射 (标准 A)

## 辐射

本设备已通过以下射频辐射 (Radio Frequency Emissions) 检测:

符合 89/336/EEC EMC: **EN 61326:1998** (测试、控制和实验室用电器设备 EMC 电磁 兼容性要求) "A" 类辐射限值。符合位于科罗拉多州 Fort Collins 的惠普公司硬件测试 中心 (A2LA # 0905-01) 所做的测试记录,使哈希公司达到认证标准。

#### 标准包括:

EN 61000-3-2 由电气设备引起的谐波干扰 EN 61000-3-3 由电器设备引起的电压波动 (抖动)干扰

#### 附加的辐射标准包括:

**EN 55011 (CISPR 11)**, "A" 类辐射限值

版权所有 (c) by Foxit Software Company, 2003 - 2009 仅用于评估。

## 加拿大关于产生干扰的设备法规 **(Canadian Interference-Causing Equipment Regulation)**, **IECS-003**, **A** 类

符合位于科罗拉多州 Fort Collins 的惠普公司硬件测试中心 (A2LA # 0905-01) 所做的测试 记录,使哈希公司达到认证标准。

此 A 类数字设备符合 《加拿大干扰产生设备法规》 (Canadian Interference- Causing Equipment Regulations) 中的所有要求。

Cet appareil numérique de la classe A respecte toutes les exigences du Règlement sur le matériel brouilleur du Canada.

## **FCC** 第 **15** 部分, **"A"** 类限值

符合位于科罗拉多州 Fort Collins 的惠普公司硬件测试中心 (A2LA # 0905-01) 所做的测试 记录,使哈希公司达到认证标准。

此设备符合 FCC 规定中第 15 部分的要求。设备运行取决于以下两个条件:

(1) 此设备不会导致有害的干扰; (2) 此设备必须能够耐受其所受到的任何干扰,包括可能 会引起不当操作的干扰。

未经负责认证方的明确许可,任何对本产品的更改都将意味着用户对该设备操作授权的 废止。

本设备已经过测试,证明其完全符合 FCC 规定第 15 部分中有关 "A" 类数字设备的限值。 这些限值旨在避免该设备在商业环境下运行时产生有害的干扰。如未按指导手册安装和使 用此设备,则设备产生、使用以及能够放射的射频能量,可能导致对无线电通讯的有害干 扰。本设备如果安装在居民区,则可能会引起有害的干扰。在此情况下,用户需自行承担消 除干扰的费用。您可应用以下技术,轻松减少干扰问题。

- **1.** 可通过断开控制器的电源,来验证其是否为干扰源。
- **2.** 如果控制器与其干扰的设备连接至相同的电源插座,可尝试其它的电源插座。
- **3.** 使控制器远离受到干扰的设备。
- **4.** 调整受干扰设备的接收天线的位置。
- **5.** 上述方法可结合使用。

# 附录 A Modbus 寄存器 版<sub>权所有 (c)</sub> by Foxit Software Company, 2003 - 2009<br>仅用于评估。

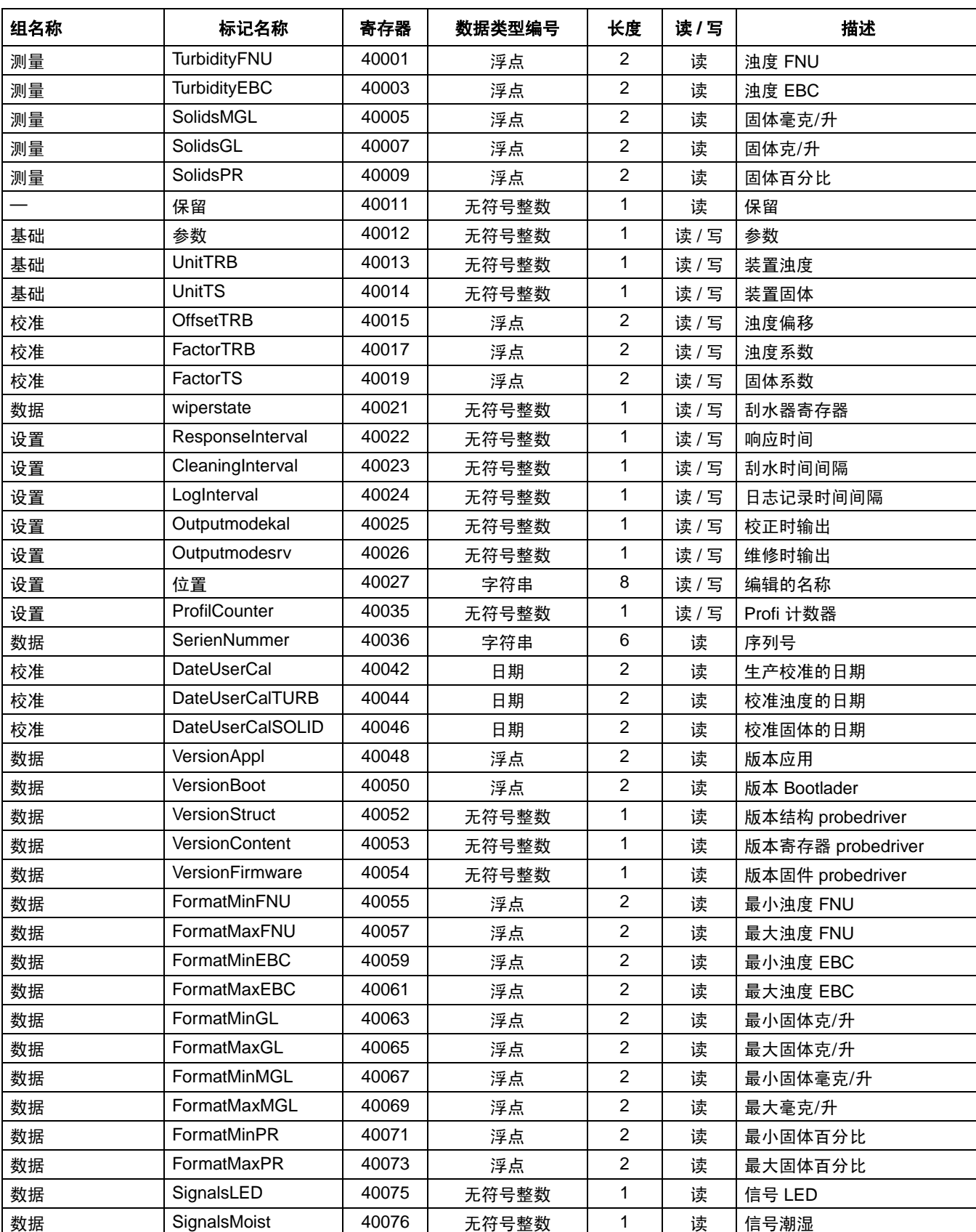

### 表 **5** 传感器 **Modbus** 寄存器

由 Foxit PDF Editor 编辑<br>版权所有 (c) by Foxit Software Company, 2003 - 2009<br>仅用于评估。